# <span id="page-0-0"></span>Culture.pl - dokumentacja serwisu WWW

Wersja dokumentu: 3.0, 30.07.2018

Klient: Instytut Adama Mickiewicza<br>Dokumentacja realizacji projektu w Redmine: https://redmine.culture.pl/issues

# Spis treści

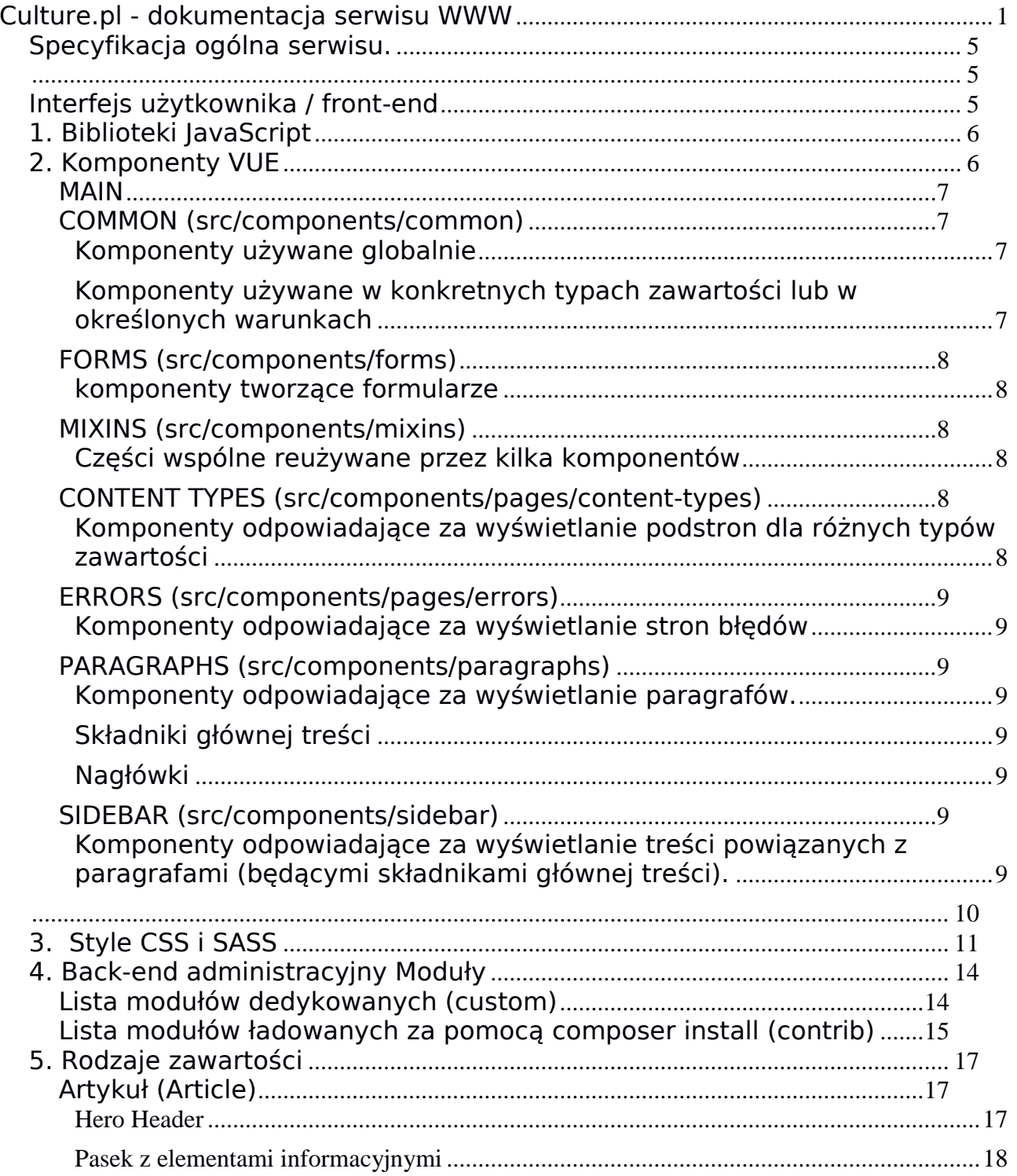

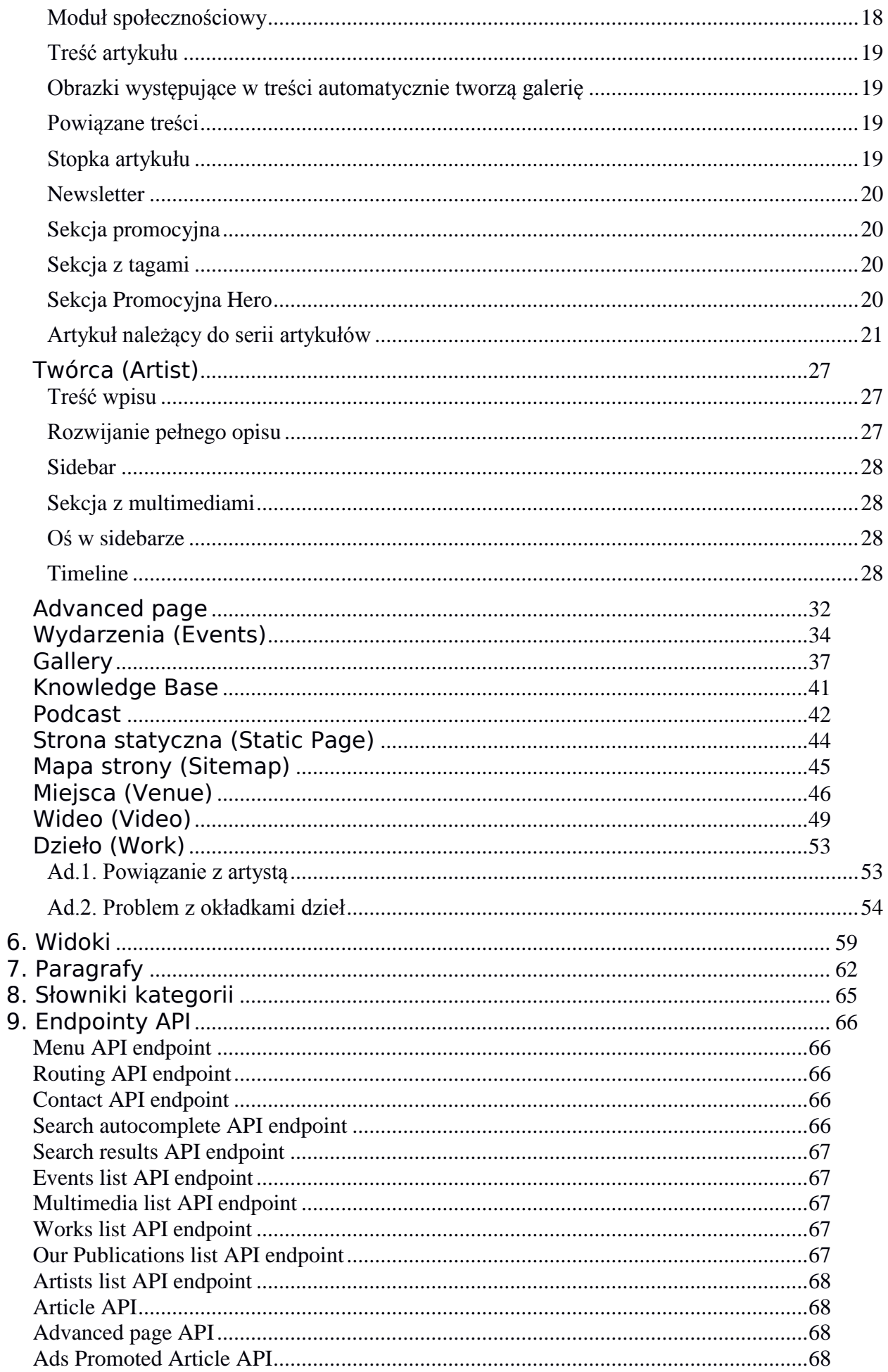

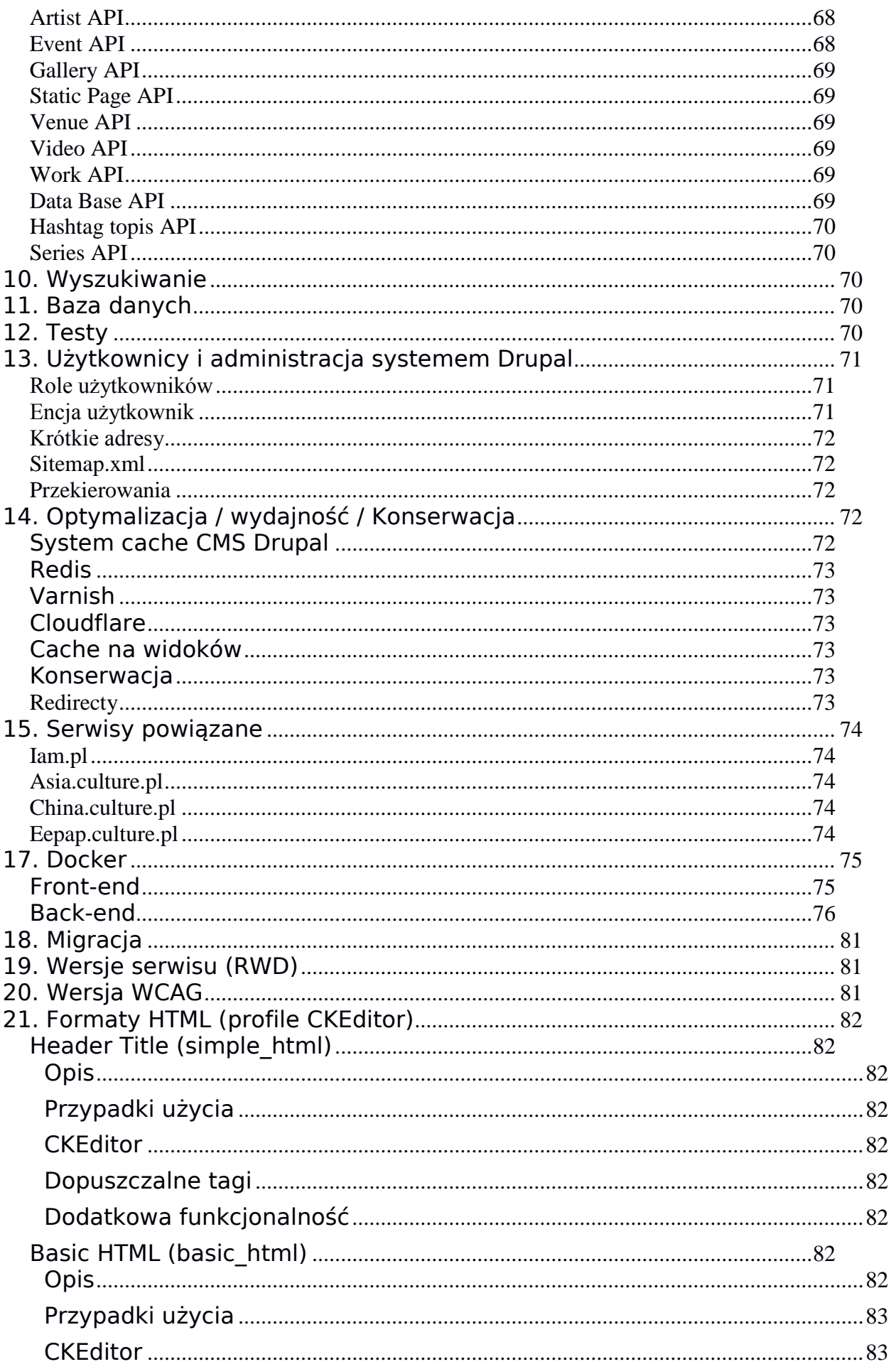

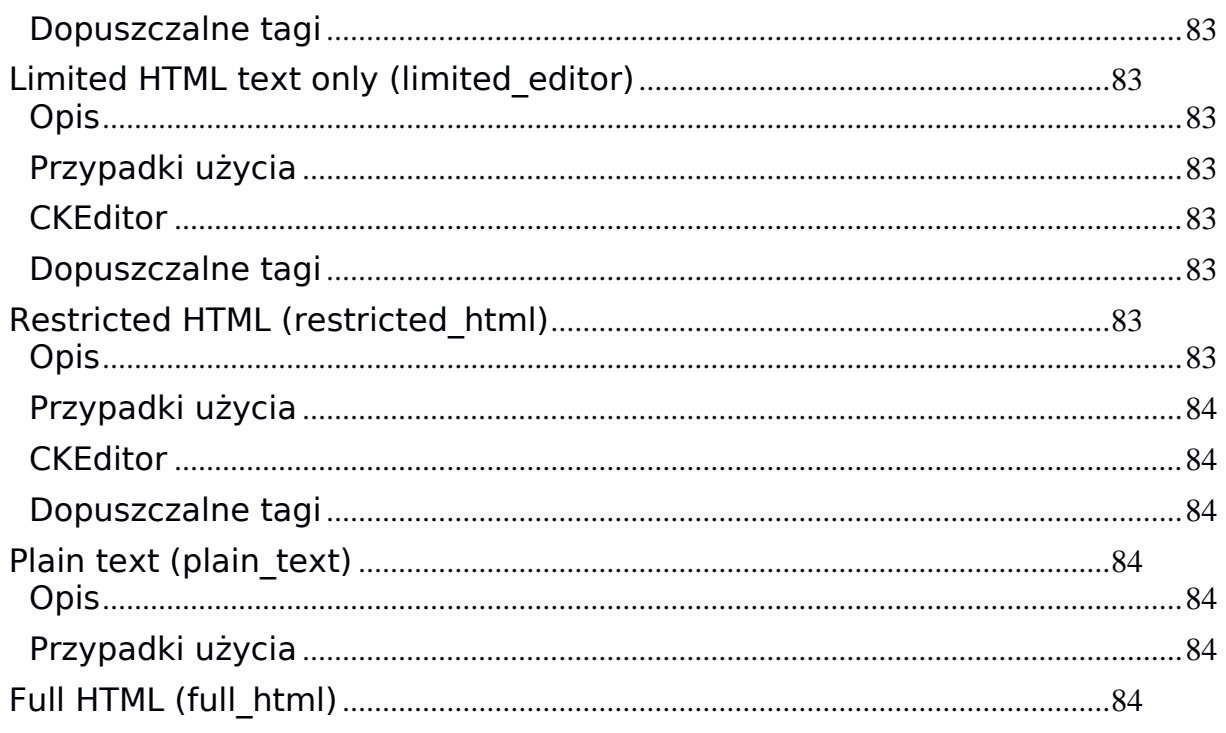

# <span id="page-4-1"></span><span id="page-4-0"></span>**Specyfikacja ogólna serwisu.**

<https://culture.pl/pl> <https://culture.pl/en> <https://culture.pl/ru>

Serwis internetowy Culture.pl został wdrożony w oparciu o technologię Open Source. Panel administracyjny i API serwujące dane (Back-end) został oparty o CMS Drupal wersji 8.5.5 (aktualizacja z 30.07.2018) natomiast warstwa prezentacji dla użytkownika końcowego (Front-end) została stworzona w oparciu o Framework Vue.js 2.5.16 (aktualizacja z 30.07.2018) i skrypt przygotowujący prerender do metadanych napisany został w języku PHP.

Szczegóły użytych aplikacji zostały opisane w niniejszym dokumencie, poniżej diagram pokazujący strukturę aplikacji.

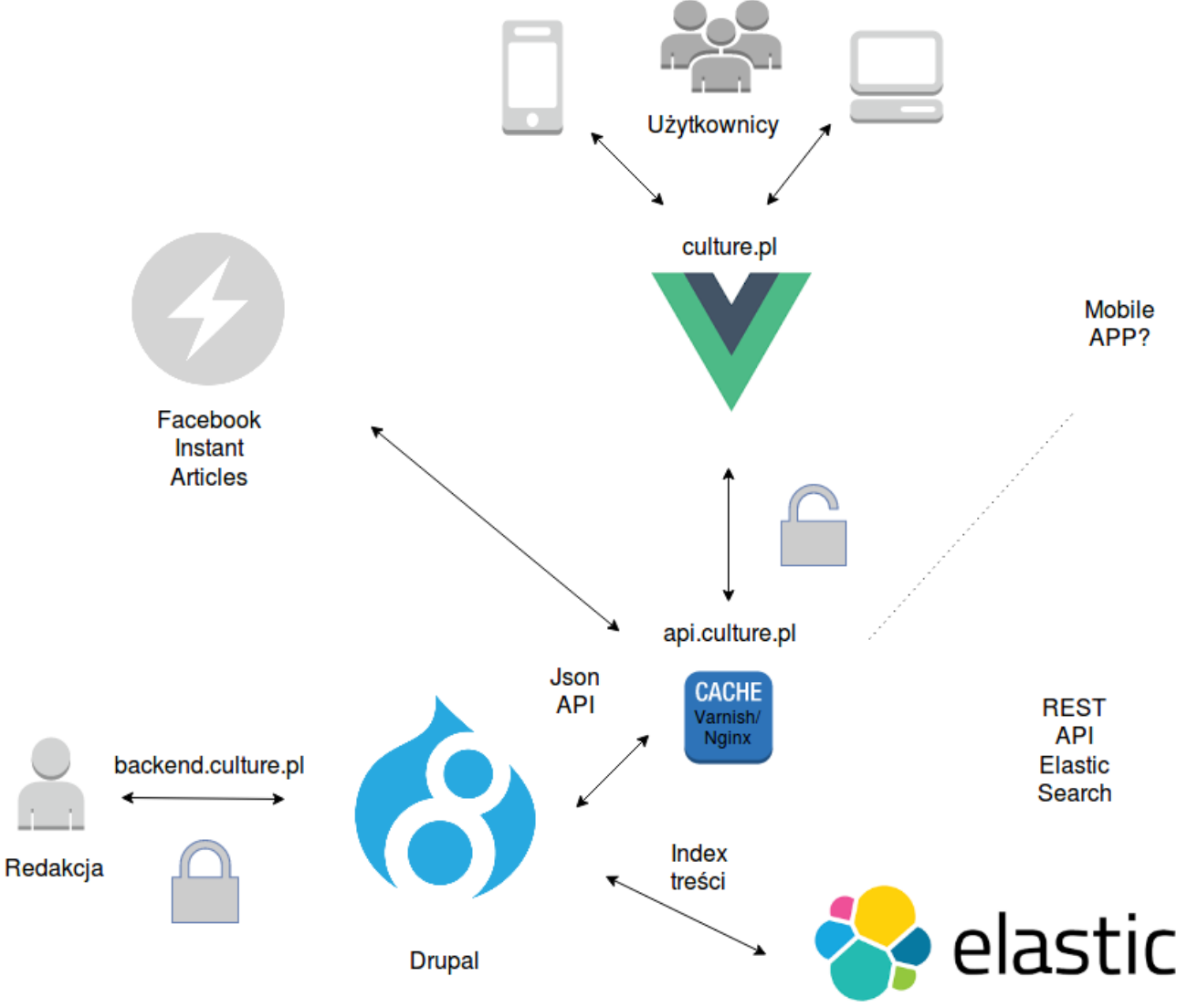

# <span id="page-4-2"></span>**Interfejs użytkownika / front-end**

Interfejs użytkownika (Front-end) został zrealizowany w oparciu framework

Vue.js. Do dostarczenia interfejsu zgodnego z projektami graficznym (w formacie źródłowym - pliki sketch) wykorzystano komponent do kompilowania CSS z plików źródłowych SASS, używając frameworka Burbon i Grid Neato. W celu realizacji wymagań projektowych zewnętrznych bibliotek JavaScript oraz stworzono mixiny i komponenty wykorzystywane do renderowania treści.

# <span id="page-5-0"></span>**1. Biblioteki JavaScript**

Spis bibliotek wykorzystanych do stworzenia szablonu:

 "autosize": "^4.0.0", "babel-polyfill": "^6.26.0", "browser-jsonp": "^1.1.5", "jquery": "^3.3.1", "jquery-match-height": "^0.7.2", "jquery.nicescroll": "^3.7.6", "js-beautify": "1.6.14", "js-cookie": "^2.2.0", "jsona": "^1.1.1", "moment": "^2.19.1", "normalize.css": "^7.0.0", "v-img": "0.0.91", "vanilla-sharing": "^2.1.2", "vis": "^4.21.0", "vue": "^2.5.16", "vue-baidu-map": "^0.20.7", "vue-cookie-law": "^1.5.0", "vue-head": "^2.0.11", "vue-image-compare": "^0.6.1", "vue-infinite-loading": "^2.3.1", "vue-media-embed": "^1.0.0", "vue-nouislider": "^1.0.1", "vue-resize-directive": "^1.0.0", "vue-resource": "^1.5.1", "vue-router": "^3.0.1", "vue-scrollto": "^2.8.0", "vue-slick": "^1.1.11", "vue-truncate-filter": "^1.1.7", "vue-video-player": "^4.0.4", "vue2-google-maps": "^0.8.4", "vuex": "^2.5.0", "vuex-i18n": "^1.10.5", "vuex-persistedstate": "^2.2.0"

# <span id="page-5-1"></span>**2. Komponenty VUE**

Spis komponentów wykorzystanych do renderowania zawartości:

<span id="page-6-0"></span>**MAIN**

src/**App.vue** - główny komponent, który ładuje pozostałe

<span id="page-6-1"></span>**COMMON (src/components/common)**

### <span id="page-6-2"></span>Komponenty używane globalnie

**Main.vue** - komponent ładujący pozostałe elementy głównej zawartości **SidebarLeft.vue** - komponent odpowiedzialny za lewy pasek boczny w głównym layoucie

**SidebarRight.vue** - komponent odpowiedzialny za prawy pasek boczny w głównym layoucie

**Preloader.vue** - preloader pokazujący się podczas pobierania treści z API

**Header.vue** - komponent ładujący pozostałe elementy górnej belki **HeaderText.vue** - teksty nagłówkowe (breadcrumb) **Search.vue** - komponent odpowiedzialny za wyszukiwarkę **ContrastSwitch.vue** - przełącznik wysokiego kontrastu **NavIcon.vue** - ikona sterująca wyświetlaniem głównego menu

**Navigation.vue** - komponent ładujący pozostałe elementy głównej nawigacji **MainMenu.vue** - menu w głównej nawigacji **Hashtags.vue** - hashtagi w głównej nawigacji **LangSwitch.vue** - przełącznik wersji językowych

**Footer.vue** - stopka

**FooterMenu.vue** - menu w stopce

**ContactPopup.vue** - popup z formularzem kontaktowym; wywoływany po kliknięciu w element z klasą "contact-popup"

<span id="page-6-3"></span>Komponenty używane w konkretnych typach zawartości lub w określonych warunkach

**GalleryPicture.vue** - pojedyncze zdjęcie, składnik galerii wyświetlany w typie zawartości galeria (gallery)

**GoogleMap.vue** - komponent wyświetlający mapę w postaci Google Maps używany w wydarzeniu (event) i miejscu (venue)

**GoogleStreetView.vue** - komponent wyświetlający mapę w postaci Google Street View używany w miejscu (venue)

**Member.vue** - osoba - wykorzystywany w ParagraphStructure

**NewsletterBlock.vue** - newsletter w formie bloku (obudowuje Newsletter form)

**NewsletterFooter.vue** - newsletter w stopce bloku (obudowuje Newsletter form)

**NodeAuthor.vue** - blok z nazwą autora treści, jego miniatura, opisem oraz odnośnikami do profili na twitterze i facebooku

**NodeAuthorPublished.vue** - nazwa autora treści i data jej publikacji

**NodeAuthorSimple.vue** - nazwa autora treści **NodeRelatedArtist.vue** - powiązany artysta (artist) występuje w dziele (work) oraz wydarzeniu (event) **NodeSocialLinks.vue** - linki socjalne do udostępniania treści **NodeTags.vue** - lista tagów **NodeVideo.vue** - główny komponent odpowiedzialny za obsługę wszystkich rodzajów wideo **RelatedNodeGallery.vue** - powiązana galeria - używane w typie zawartości artysta (artist) **RelatedNodeVideo.vue** - powiązane wideo - używane w typie zawartości artysta (artist) **Timeline.vue** - komponent odpowiedzialny za oś czasu w typie zawartości artysta (artist)

<span id="page-7-0"></span>**FORMS (src/components/forms)**

<span id="page-7-1"></span>komponenty tworzące formularze

**Contact.vue** - formularz kontaktowy **Newsletter.vue** - formularz newslettera

**AutosizingTextarea.vue** - kontrolka textarea automatycznie dopasowująca swoją wysokość do ilości wpisanego tekstu

<span id="page-7-2"></span>**MIXINS (src/components/mixins)**

<span id="page-7-3"></span>Części wspólne reużywane przez kilka komponentów

**highContrast.js** - mixin zawierający metody do sprawdzania aktualnego kontrastu

**imageMetaMixin.js** - mixin zawierający metody do pobierania metatagów zdjęć typu media image

**menuMixin.js** - mixin zawierający części wspólne komponentów odpowiedzialnych za menu

**nodeMixin.js** - mixin zawierający części wspólne komponentów odpowiedzialnych za typy zawartości

**paragraphContentMixin.js** - mixin zawierający części wspólne komponentów odpowiedzialnych za paragrafy będące składnikami głównej treści

**withoutTranslations.js** - mixin zawierający części wspólne komponentów odpowiedzialnych za wyświetlanie podstron, które nie są pobierane z backendu a co za tym idzie nie mają własnej logiki przełączania języków

<span id="page-7-4"></span>**CONTENT TYPES (src/components/pages/content-types)**

<span id="page-7-5"></span>Komponenty odpowiadające za wyświetlanie podstron dla różnych typów zawartości

**Article.vue** - typ zawartości artykuł (article)

**Artist.vue** - typ zawartości artysta (artist) **Event.vue** - typ zawartości wydarzenie (event) **Gallery.vue** - typ zawartości galeria (gallery) **StaticPage.vue** - typ zawartości strona statyczna (static page) **Venue.vue** - typ zawartości miejsce (venue) **Video.vue** - typ zawartości wideo (video) **Work.vue** - typ zawartości dzieło (work)

<span id="page-8-0"></span>**ERRORS (src/components/pages/errors)**

<span id="page-8-1"></span>Komponenty odpowiadające za wyświetlanie stron błędów

**404.vue** - strona błędu nieznalezienia strony **500.vue** - strona błędu komunikacji z API

<span id="page-8-2"></span>**PARAGRAPHS (src/components/paragraphs)**

<span id="page-8-3"></span>Komponenty odpowiadające za wyświetlanie paragrafów.

<span id="page-8-4"></span>Składniki głównej treści

**ParagraphTextFormatted.vue** - sformatowany tekst **ParagraphPicture.vue** - pojedyncze zdjęcie z opisem **ParagraphQuotation.vue** - cytat **ParagraphEmbeddedArticle.vue** - referencja - zajawka artykułu **ParagraphEmbeddedGallery.vue** - referencja - galeria w formie karuzeli lub pojedynczego zdjęcia; referencja **ParagraphEmbeddedVideo.vue** - referencja - odtwarzacz wideo **ParagraphStructure.vue** - struktura działu, używany w treściach typu static\_page (strona statyczna)

<span id="page-8-5"></span>Nagłówki

**ParagraphHeroHeader.vue** - nagłówek typu HeroHeader **ParagraphHeroHeaderArtist.vue** - nagłówek typu HeroHeaderArtist

<span id="page-8-6"></span>**SIDEBAR (src/components/sidebar)**

<span id="page-8-7"></span>Komponenty odpowiadające za wyświetlanie treści powiązanych z paragrafami (będącymi składnikami głównej treści).

**RelatedNodeArticle.vue** - artykuł **RelatedNodeArtist.vue** - twórca **RelatedNodeEvent.vue** - wydarzenie **RelatedNodeGallery.vue** - galeria **RelatedNodeVenue.vue** - miejsce **RelatedNodeVideo.vue** - wideo **RelatedNodeWork.vue** - dzieło

<span id="page-9-0"></span>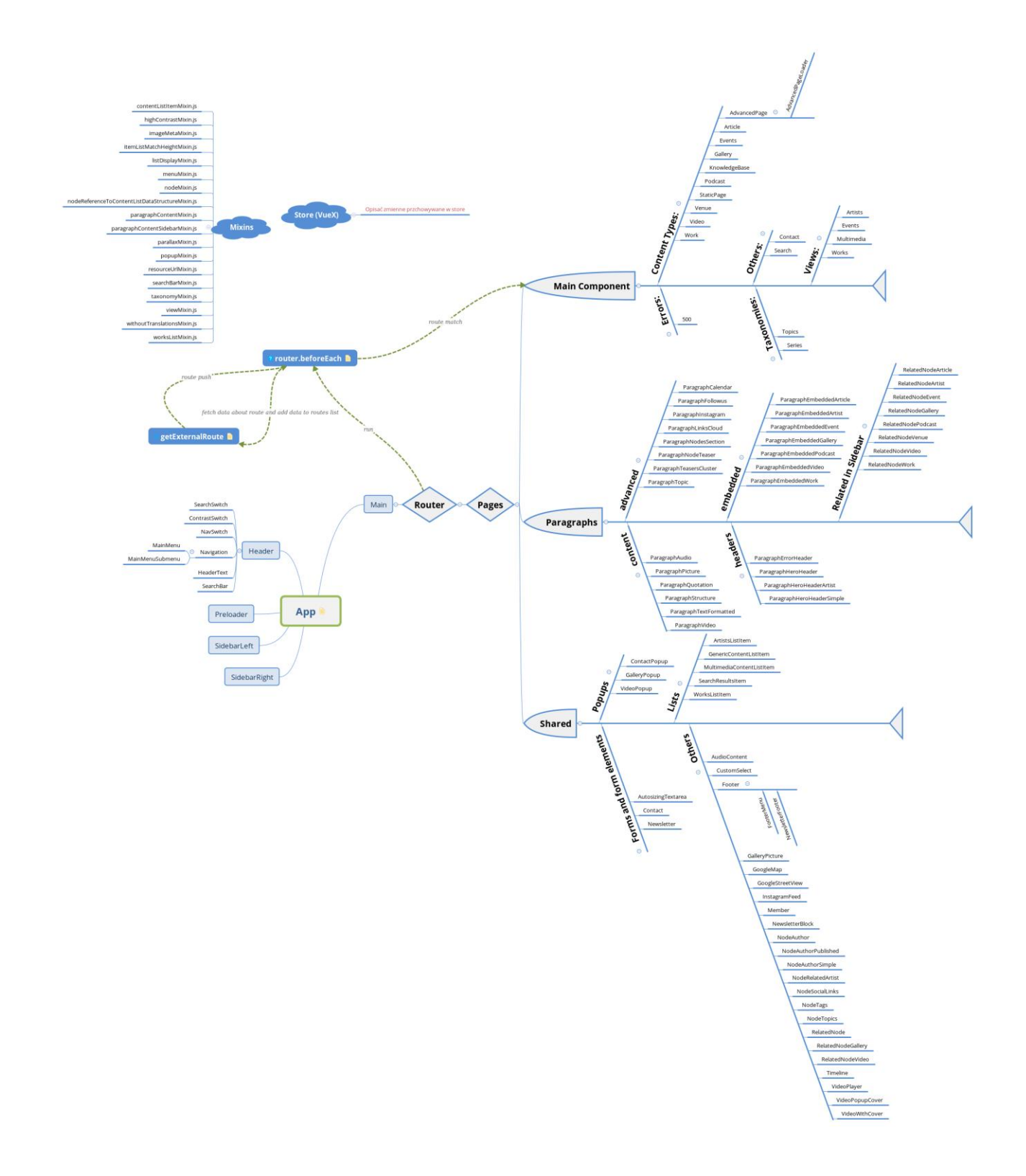

# <span id="page-10-0"></span>**3. Style CSS i SASS**

Pliki scss podzielone są na katalogi względem funkcjonalności i komponentów Vue, kompilowane są do jednego pliku wyjściowego main.css

Dokładna struktura katalogów i plików:

- base
	- cookies-info.scss
	- errors.scss
	- fonts.scss
	- forms.scss
	- grid.scss
	- layout.scss
	- lists.scss
	- preloader.scss
	- tables.scss
	- typography.scss
	- variables.scss
- components
	- common
		- google-map.scss
		- hr.scss
		- lazy-loading.scss
		- nicescroll.scss
		- node-author.scss
		- related-media.scss
		- social-links.scss
		- timeline.scss
		- vertical-line.scss
		- google-street-view.scss
		- introduction.scss
		- newsletter.scss
		- node-author-published.scss
		- related-artists.scss
		- search-bar.scss
		- tags-list.scss
		- topics-list.scss
		- works-list.scss
	- forms
		- checkbox.scss
		- contact.scss
		- newsletter-popup.scss
	- lists
		- item-artist.scss
		- item-event.scss
		- **·** item-gallery.scss
		- item-list-content.scss
- item-list-layout.scss
- item-list-taxonomy-content-selected.scss
- item-podcast.scss
- item-video-popup-wrapper.scss
- item-video.scss
- pages
	- content-types
		- advanced-page.scss
		- article.scss
		- artist.scss
		- event.scss
		- gallery.scss
		- knowledge-base.scss
		- podcast.scss
		- sitemap.scss
		- static-page.scss
		- venue.scss
		- video.scss
		- work.scss
	- front.scss
	- search-page.scss
	- taxonomies
		- series.scss
		- taxonomy-page.scss
		- topic.scss
	- views
		- artists.scss
		- events.scss
		- multimedia.scss
		- publications.scss
		- works.scss
- paragraphs
	- advanced
		- calendar.scss
		- custom-links.scss
		- followus.scss
		- instagram.scss
		- links-cloud.scss nodes-section.scss
		- series-teaser.scss
		- teasers-cluster.scss
		- topic.scss
	- content
		- audio.scss
		- beforeafter.scss
		- picture.scss
		- quotation.scss
		- soundcloud.scss
- structure.scss
- text.scss
- video.scss
- embedded
	- embedded-article.scss
	- embedded-artist.scss
	- embedded-event.scss
	- embedded-gallery.scss
	- embedded-podcast.scss
	- embedded-video.scss
	- embedded-work.scss
- headers
	- error-header.scss
	- hero-header-artist.scss
	- hero-header.scss
	- hero-header-simple.scss
- paragraph-node-embedded.scss
- paragraph-taxonomy-teaser.scss
- podcast-elements
	- equalizer.scss
	- podcast-image-hover-animation.scss
- popup
	- gallery-popup.scss
	- popup.scss
	- video-popup.scss
- regions
	- footer.scss
	- header.scss
	- sidebar.scss
- sidebar-related
	- **E** sidebar-related-gallery.scss
	- **·** sidebar-related-node.scss
	- sidebar-related-video.scss
- video-elements
	- video-content-full-width-large.scss
	- video-image-hover-animation.scss
	- video-player.scss
- views-elements
	- empty.scss
	- filters.scss
	- header.scss
	- nouislider.scss
- functions
	- px\_to\_rem.scss
	- strip-units.scss
- mixins
	- blockquote.scss
	- breakpoint.scss
- button.scss
- clearfix.scss
- heading.scss
- image-border.scss
- links.scss
- list.scss
- rgba-background.scss
- vw.scss
- x-apperance.scss
- neat Neat grid
- vendor Style zewnętrznych dostawców
- main.scss

# <span id="page-13-0"></span>**4. Back-end administracyjny Moduły**

Panel administracyjny został stworzony w oparciu o CMS Drupal 8. Do realizacji funkcjonalności zostało przygotowanych 25 dedykowanych modułów oraz ponad pięćdziesiąt modułów pobranych z Drupal.org:

<span id="page-13-1"></span>**Lista modułów dedykowanych (custom)**

- **alter entity autocomplete** Specjalny widget do podpowiadania encji.
- **api lists** API do tworzenia stron zbiorczych, list treści
- **culture core** Moduł z bazowymi funkcjami i zależnościami.
- **culture multiupload** Multiupload plików do repozytorium
- **custom\_field\_formatters** Formatowanie pól w API.
- **forms cancel button** Guzik do anulowania edycji, przerywający blokowanie treści.
- **jsonapi customs** Rozszerzenia funkcjonalności modułu JsonAPI
- media entity exif wsparcie dla exifów
- **views\_rest\_export\_entities\_fix**  Poprawka serializacji widoków REST
- **api ads** Funkcjonalności promocyjne serwisu.
- **api routing** API dostarczające routing dla Front-endu.
- **culture edit forms** Zmiany w edycji zawartości.
- **culture paragraphs** Nowe typy paragrafów.
- **custom\_filter** Filtry dla formatów tekstowych.
- **image\_validator**  Validator rozmiarów obrazków
- **media\_browser\_plus** Rozszerzenie funkcjonalności media\_browser
- **references\_tid\_dependency** Sprawdzanie zależności terminów.
- api contact API do formularza kontaktowego.
- **api search** API do wyszukiwania, integracja z Elasitc search.
- **culture migration** Moduł ze skryptami do migracji i metodami pomocniczymi.
- **culture rescue language** Język ratunkowy.
- **date improvements** Nowe formaty dat i poprawa domyślnej funkcjonalności.
- **image with caption** Widget zdjęć z dedykowanym opisem na poziomie wyświetlania formularza.
- **media embed** Embedowane media
- **user access token** Token dla front-end dla edycji.

<span id="page-14-0"></span>**Lista modułów ładowanych za pomocą composer install (contrib)**

```
 "ckeditor/ckeditor": "4.7.0",
 "ckeditor/fakeobjects": "4.7.3",
 "ckeditor/iframe": "4.7.3",
 "components/highlightjs": "9.7.*",
 "composer/installers": "^1.2",
 "cweagans/composer-patches": "^1.6",
 "d3/d3": "3.*",
 "drupal-composer/drupal-scaffold": "^2.2",
 "drupal/admin_toolbar": "1.x-dev",
 "drupal/adminimal_admin_toolbar": "1.5",
 "drupal/adminimal_theme": "1.x-dev",
 "drupal/allowed_formats": "1.1",
 "drupal/auto_image_style": "1.0-alpha3",
"drupal/autosave_form": "1.x-dev",
 "drupal/better_exposed_filters": "3.0-alpha4",
 "drupal/cer": "4.0-alpha2",
 "drupal/ckeditor_entity_link": "1.0-alpha2",
 "drupal/ckeditor_iframe": "2.0-beta1",
 "drupal/cloudflare": "^1.0@alpha",
 "drupal/config_ignore": "2.1",
 "drupal/config_split": "1.3",
 "drupal/config_update": "1.3",
 "drupal/conflict": "1.0",
```

```
 "drupal/contact_storage": "1.0-beta9",
"drupal/content lock": "1.0-alpha5",
 "drupal/core": "8.5.5",
 "drupal/crop": "1.3",
 "drupal/diff": "1.0-rc1",
 "drupal/docson": "1.0",
 "drupal/dropzonejs": "1.0-alpha8",
"drupal/duration_field": "1.1",
 "drupal/elasticsearch_connector": "5.0-alpha2",
 "drupal/entity": "1.0-beta1",
 "drupal/entity_browser": "1.4",
 "drupal/entity_browser_enhanced": "1.0-beta6",
 "drupal/entity_embed": "1.0-beta2",
"drupal/entity reference revisions": "1.5",
 "drupal/facets": "1.0-beta2",
 "drupal/field_formatter": "1.1",
 "drupal/field_group": "1.0",
 "drupal/field_tools": "1.0.0-alpha4",
 "drupal/focal_point": "1.0-beta5",
 "drupal/geolocation": "1.11",
 "drupal/geolocation_street_view": "1.0-beta1",
 "drupal/image_effects": "1.0",
 "drupal/image_widget_crop": "2.0",
 "drupal/inline_entity_form": "1.0-beta1",
 "drupal/jquery_minicolors": "1.2",
 "drupal/jsonapi": "1.10",
 "drupal/jsonapi_extras": "1.0-rc5",
 "drupal/languagefield": "1.4",
 "drupal/link_attributes": "1.2",
 "drupal/linkit": "4.3",
 "drupal/media_entity": "1.7",
 "drupal/media_entity_browser": "1.0-beta3",
 "drupal/media_entity_image": "1.2",
 "drupal/media_entity_soundcloud": "1.0-rc1",
 "drupal/media_entity_video": "1.0-beta2",
 "drupal/metatag": "1.4",
 "drupal/migrate_plus": "4.0-beta1",
 "drupal/migrate_tools": "4.0.0-beta1",
"drupal/migrate_upgrade": "3-rc1",
 "drupal/paragraphs": "1.2",
 "drupal/pathauto": "1.0",
 "drupal/purge": "^3.0@beta",
 "drupal/redirect": "1.0",
 "drupal/redis": "^1.0@RC",
 "drupal/restui": "1.15",
 "drupal/riddle_marketplace": "2.0-beta1",
 "drupal/scheduler": "^1.0-rc2",
 "drupal/search_api": "1.7",
 "drupal/search_api_autocomplete": "1.x-dev",
 "drupal/search_api_page": "1.0-alpha11",
 "drupal/search_api_sorts": "1.0-beta1",
 "drupal/simple_sitemap": "2.12",
```
 "drupal/soundcloudfield": "1.0-alpha1", "drupal/stage\_file\_proxy": "1.0-alpha3", "drupal/swiftmailer": "1.0-beta1", "drupal/taxonomy\_manager": "dev", "drupal/toolbar anti flicker": "2.6", "drupal/ultimate\_cron": "2.0-alpha3", "drupal/varnish\_purge": "^1.10", "drupal/video": "1.2", "drupal/video\_embed\_field": "1.5", "drupal/video\_embed\_youku": "1.0-alpha2 ", "drupal/viewfield": "3.0-alpha2", "drupal/views\_data\_export": "1.x-dev", "drupal/views\_rss": "2.x-dev", "drupal/views rss yandex": "1.x-dev", "drupal/views\_tree": "2.x-dev", "drupal/xmlsitemap": "1.0-alpha2", "drush/drush": "~9.0", "enyo/dropzone": "4.3.0", "jquery/jquery-minicolors": "2.2.6", "querypath/querypath": "^3.0", "webflo/drupal-finder": "^0.3.0", "webmozart/path-util": "^2.3"

# <span id="page-16-0"></span>**5. Rodzaje zawartości**

Dane w systemie przechowywane są w rodzajach zawartości, rodzaje zawartości posiadają referencje do pól, mediów, paragrafów, słowników kategorii i użytkowników. Zestawienia pól dostępnych w systemie, część z nich niewykorzystywana obecnie pochodzi z migracji z wersji Culture.pl 2.0.

W bazie danych mamy łącznie w okolicach 60 tyś wpisów powiązanych z 200 tyś mediów i 50 tyś kategorii.

<span id="page-16-1"></span>**Artykuł (Article)**

Rodzaj zawartości dla do przechowywania treści typu artykuł.

<https://culture.pl/pl/artykul/letnie-festiwale-filmowe-2018> (07.08.2018)

<span id="page-16-2"></span>Hero Header Nagłówek na stronie artykułu składa się z:

- 1. Nagłówka
- 2. Leadu
- 3. Hashtaga
- 4. Obrazka/koloru/gradientu w tle
- 5. Copyrights dla obrazka

Nagłówek może przyjmować różne formy, w zależności od woli redaktora, wynikających głównie z dostępności wysokiej jakości zdjęć, które można wykorzystać w tym miejscu.

Dopuszczalne opcje nagłówka są zaprezentowane na obrazkach:

- 1. article default header d@2x.jpg
- 2. article small d@2x.jpg
- 3. article portrait d@2x.jpg
- 4. article no header d@2x.jpg

Projekty dużych nagłówków artykułów są zaprezentowane w pliku Headers@2x.jpg

<span id="page-17-0"></span>Pasek z elementami informacyjnymi

Pasek ten znajduje się pod nagłówkiem i zawiera:

- 1. informację o autorze (bez awatara)
- 2. datę publikacji (w domyśle ostatnią aktualizację artykułu)
- 3. dropdown umożliwiający zmianę języka dla artykułu

a. element ten występuje dla każdego artykułu - nawet jeśli nie ma on tłumaczenia

b. dostępne tłumaczenia wylistowane są jako aktywne opcje na górze dropdownu

c. pozostałe języki występują jako wyszarzone opcje, po których kliknięciu nic się nie dzieje (będziemy zbierać statystyki kliknięć w ten dropdown w celu ustawiania kolejki tłumaczeń dla popularnych artykułów)

#### <span id="page-17-1"></span>Moduł społecznościowy

W lewej szpalcie znajduje się moduł umożliwiający podzielenie się danym artykułem w mediach społecznościowych.

### <span id="page-18-0"></span>Treść artykułu

Treść artykułu zawiera właściwą treść dla danego wpisu, sformatowaną zgodnie z projektem

#### wizualnym.

Treść zawiera również embedy innych treści - zarówno multimedialnych galerii/wideo, jak również odniesienia do innych artykułów.

Obrazki zaszyte w treści mogą zajmować całą szerokość szpalty (włącznie z lewym i prawym sidebarem) - w zależności od tego, jaką wizję i możliwości będzie miał redaktor.

Embedy mogą występować kilkukrotnie pod sobą - w tym wypadku nie ma między nimi poziomych linii - jedynie na początku i na końcu listy embedów.

Galeria zaembedowana w treści artykułu wychodzi poza margines strony i pozwala się przewijać, jak również, po jej kliknięciu możemy zobaczyć kolejne obrazki na warstwie przykrywającej całą stronę.

### <span id="page-18-1"></span>Obrazki występujące w treści automatycznie tworzą galerię Wszystkie obrazki występujące w treści artykułu, są automatycznie wciągane do galerii, którą możemy zobaczyć po kliknięciu dowolnego z nich.

Podgląd takiego obrazka widać na projektach w plikach:

- $\bullet$  single image  $d@2x$ .jpg
- $\bullet$  single image t @2x.jpg

### <span id="page-18-2"></span>Powiązane treści

Layout artykułu pozwala na wyświetlenie prawej szpalty zawierającej oś, na

której będą, podobnie jak w przypadku artysty, znajdowały się wyimki z informacjami o powiązanych z danym kawałkiem artykułu treściach.

Jest to zaprezentowane w pliku article related bar [d@2x.jpg](mailto:d@2x.jpg)

### <span id="page-18-3"></span>Stopka artykułu

W stopce artykułu znajdziemy informacje o autorze wraz z jego awatarem i krótkim tagline, oraz, jeśli autor to uzupełnił, informacje o jego kontach w

sieciach społecznościowych. To, co dokładnie będziemy tam pokazywać, pozostaje do ustalenia w późniejszym terminie.

#### <span id="page-19-0"></span>**Newsletter**

Sekcja promująca zapis do newslettera zgodna z projektem pod stopką artykułu.

### <span id="page-19-1"></span>Sekcja promocyjna

Pod artykułem znajduje się również sekcja z promowanymi artykułami.

Po jej lewej stronie znajduje się artykuł, który polecamy przeczytać po przeczytaniu artykułu, na którym jesteśmy obecnie - standardowo może to być artykuł dobierany na podstawie wyszukiwania podobnych treści przez wyszukiwarkę serwisu, ale w edycji artykułu można wybrać go manualnie.

(System posiada funkcjonalność listy artykułów polecanych.)

Po prawej stronie sekcji promocyjnej znajduje się strefa "popularnych artykułów", która jest zarządzana przez redakcję.

Strefa ta konfigurowalna zarówno na globalnym poziomie - dla całego serwisu,

jak również na poziomie danego tematu głównego - takiego jak literatura, film itp. abyśmy mogli ustawić bardziej tematyczne popularne treści polecane pod artykułami związanymi z danym tematem. Konfiguracja tego pola byłaby najbardziej intuicyjna gdyby wyglądała tak, jak ustawienia meta znaczników dla konkretnych stron - tzn. mielibyśmy strukturę drzewiastą

na zasadzie:

- 1. Wszystkie tematy
- a. podtemat 1
- b. podtemat 2

c. ...

Która pozwalałaby dla danego podtematu ustawić nadpisywanie promowanych artykułów w tej sekcji.

#### <span id="page-19-2"></span>Sekcja z tagami

Sekcja z tagami zawiera wszystkie tematy i tagi przypisane do danego artykułu.

<span id="page-19-3"></span>Sekcja Promocyjna Hero

Na dole strony, dla widoków artykułowych, znajduje się zajawka artykułu na

całą szerokość

strony - pokazujemy tam losowo jeden ze skonfigurowanych wcześniej przez redaktora głównego artykułów, promowanych globalnie na stronie, bądź promowanych w danej sekcji.

Warunkiem wyświetlenia się tam artykułu jest posiadanie przez niego dużej zajawki - zdjęcia, które będzie dało się wyświetlić w takich rozmiarach bez utraty jakości (albo po prostu zdjęcia, które zostało ustawione jako zdjęcie do dużej zajawki - nawet jeśli redaktor świadomie wstawił tam zdjęcie niższej jakości).

<span id="page-20-0"></span>Artykuł należący do serii artykułów

System pozwala na łączenie artykułów w serie, dzięki czemu można przeczytać kilka treści, tematycznie lepiej ze sobą powiązanych i tworzących niejako całość/serię.

Wygląd takiego artykułu został zaprezentowany w pliku article full width header list d@2x.jpg

Widzimy tam dwie różnice:

- 1. W nagłówku koło logotypu znajduje się napis: Seria: {nazwa serii}
- 2. Nad stopką artykułu z informacjami o autorze, znajduje się sekcja promująca

pozostałe artykuły z danej serii

Pierwszy element jest dość oczywisty i nie wymaga wyjaśnień.

Drugi element jest zbudowany w oparciu o znany z innych layoutów moduł pozwalający wyświetlić obok siebie zajawki 4 artykułów wraz z nagłówkiem, zawierającym podlew w formie obrazka, koloru, mapy gradientu; Tytułu (nazwa serii), oraz leadu.

W domyśle, ten moduł pozwala na dowolne formatowanie treści w nim zawartej - tzn.

Wymogiem jest posiadanie tutaj tytułu oraz wypełnienie 4 zajawek, ale w opcji maksymalnej.

## Struktura pól w rodzaju zawartości:

## **Fields**

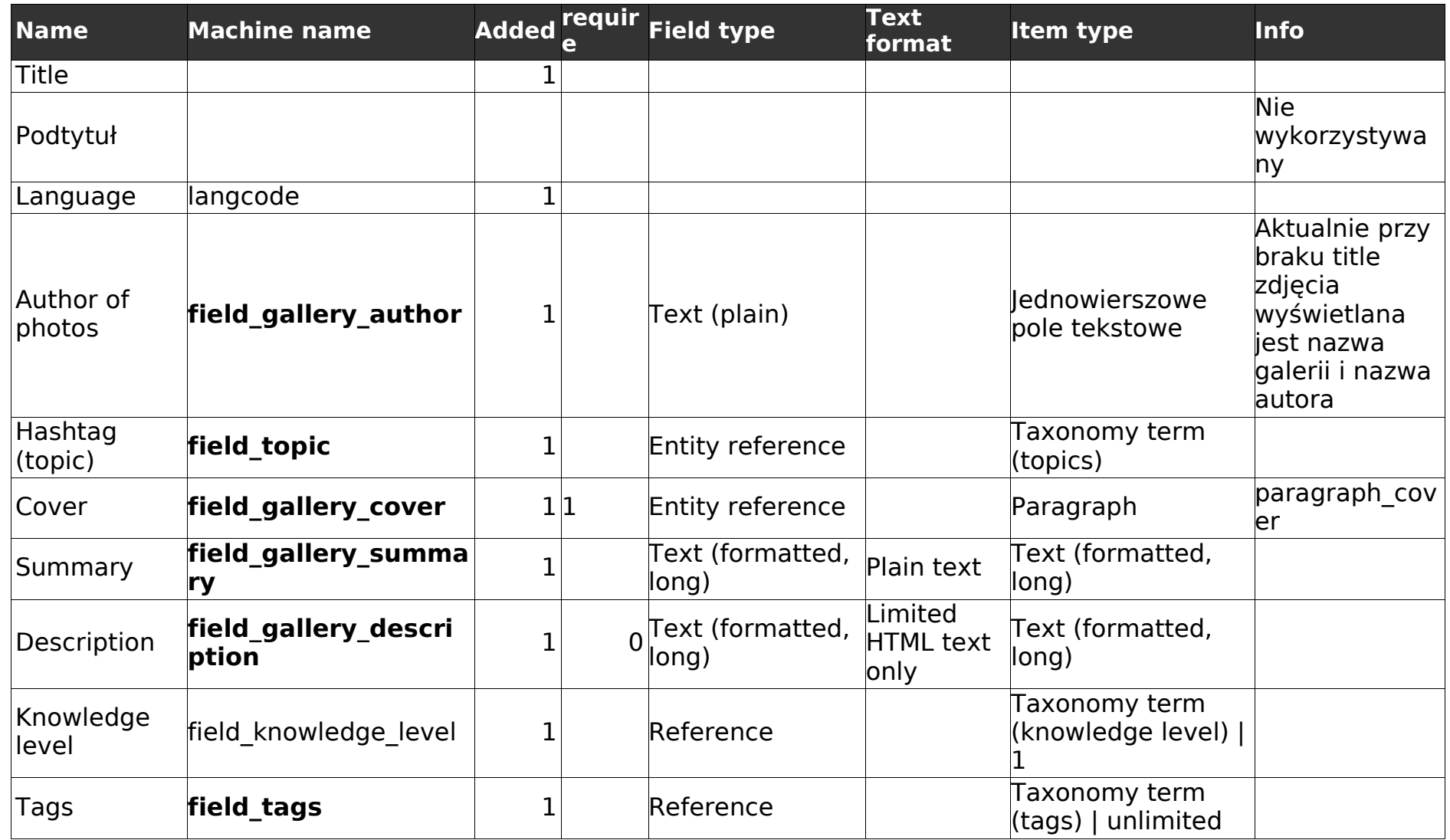

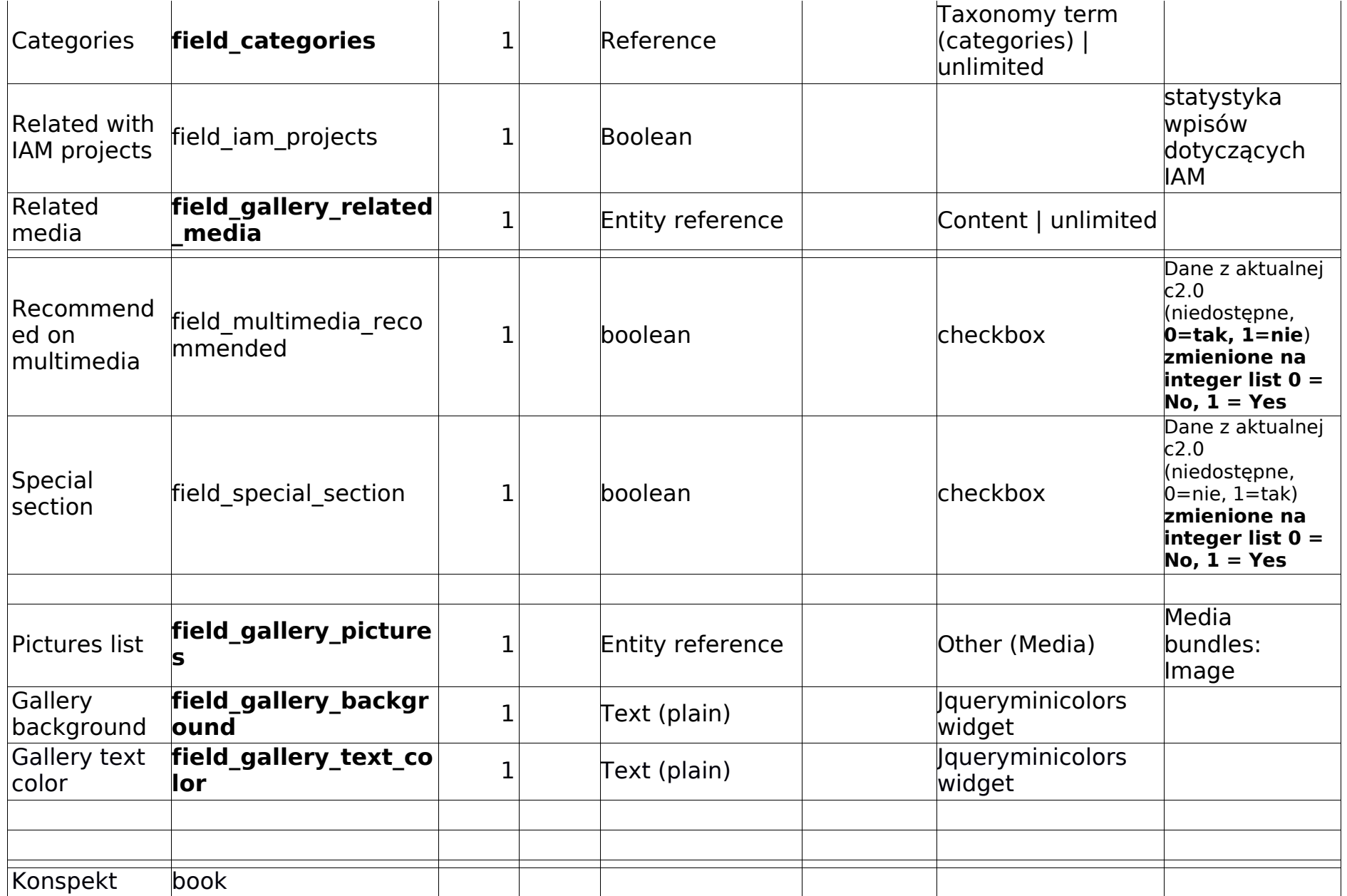

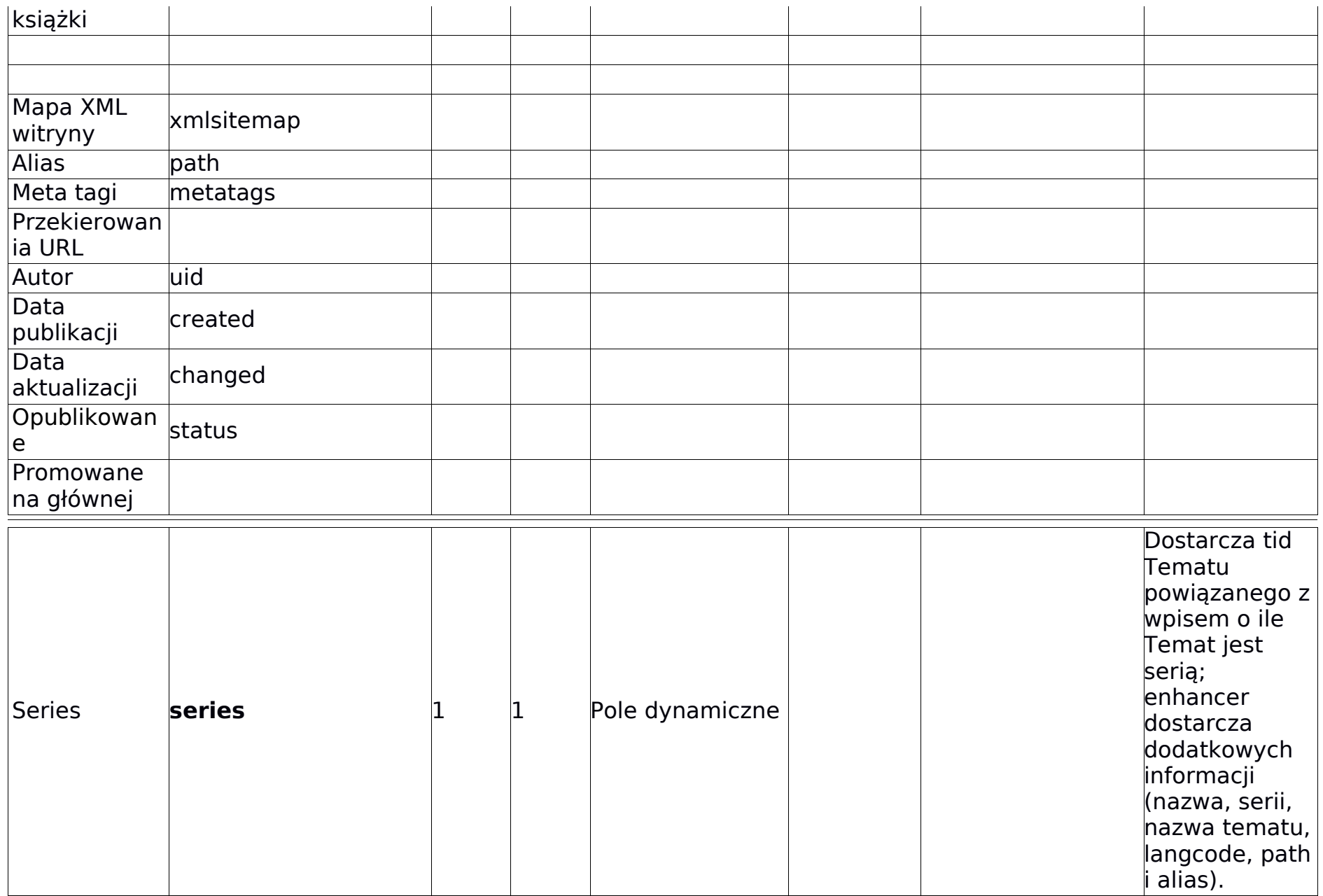

#### **Paragraphs**

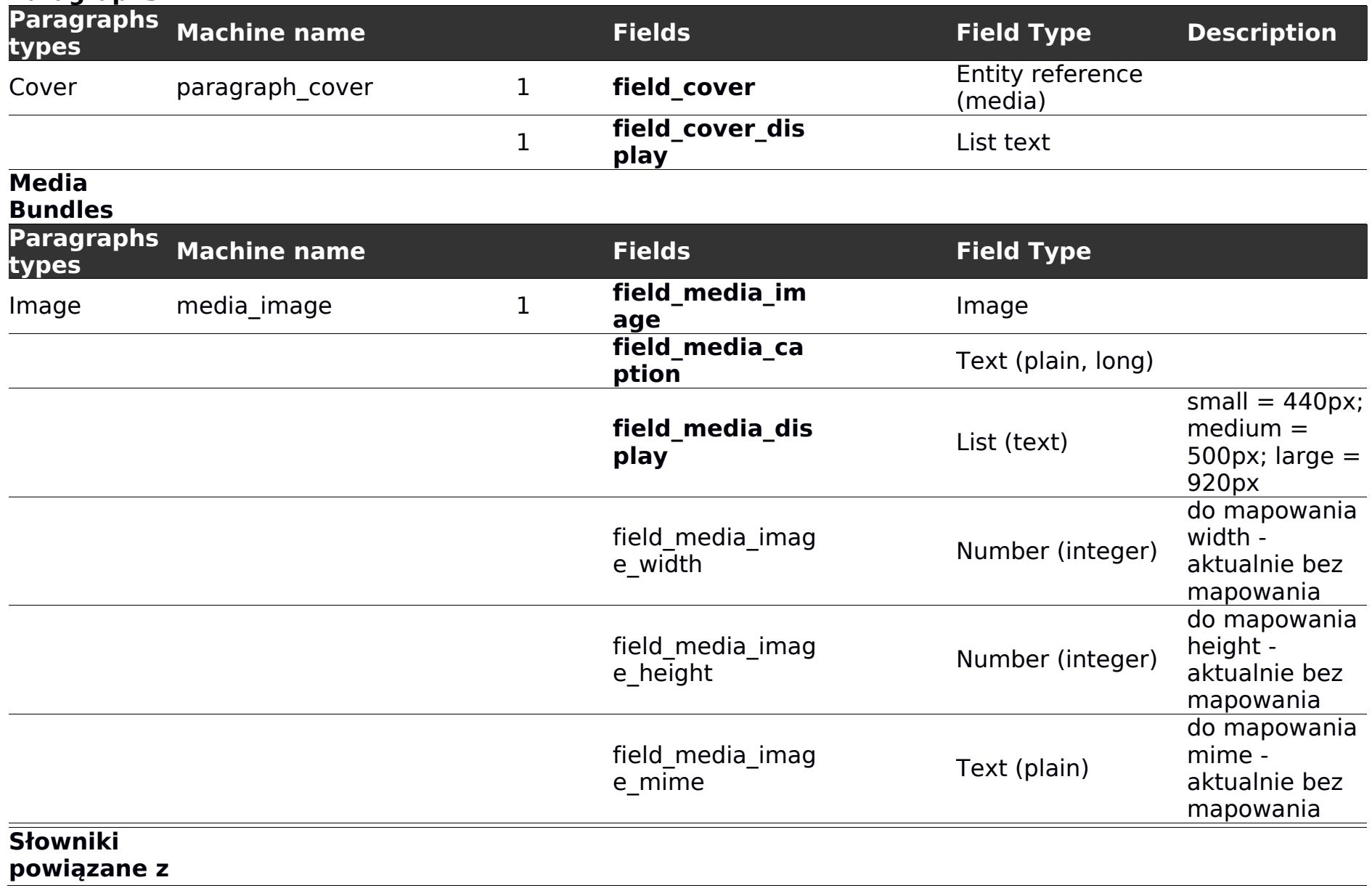

#### **artykułem**

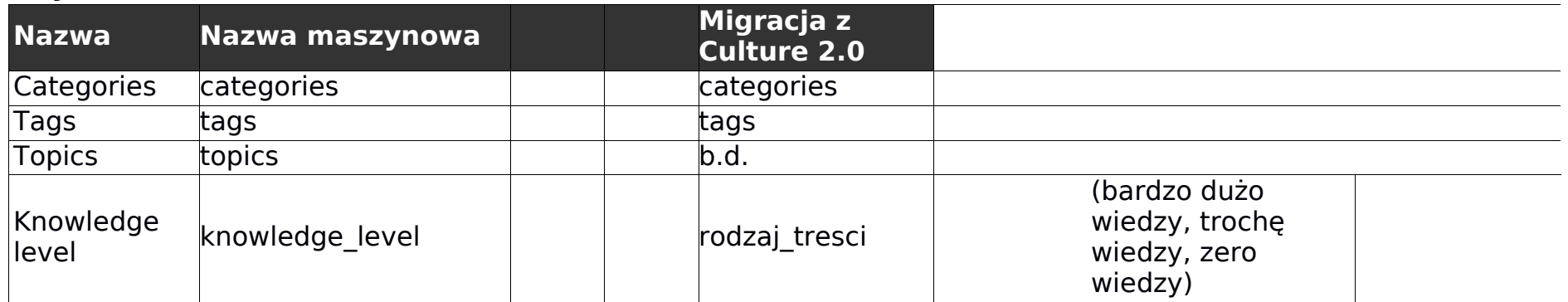

## <span id="page-26-0"></span>**Twórca (Artist)**

#### <https://culture.pl/pl/tworca/andrzej-wajda> (07.08.2018)

Rodzaj zawartości do tworzenia sylwetek twórców.

Strona twórcy składa się z kilku modułów opisanych poniżej.

Hero Header

- 1. Tytuł
- 2. Lead
- 3. Lata życia
- 4. Hashtag
- 5. Obrazek w tle
- 6. Copyrights dla obrazka
- 7. Wersje headera
- a. Standardowy (duży)

nagłówek (artist default header@2x.jpg)

b. Standardowy (duży) nagłówek z tekstem pod zdjęciem

(artist default header original photo@2x.jpg)

c. Nagłówek ze zdjęciem portretowym z tłem (artist portrait

photo@2x.jpg)

d. Nagłówek ze zdjęciem portretowym bez tła (artist portrait photo no bg@2x.jpg)

<span id="page-26-1"></span>Treść wpisu

Treść wpisu zawierającego opis/biogram Twórcy jest pod względem technicznym spójna z tą samą sekcją dla standardowego artykułu.

### <span id="page-26-2"></span>Rozwijanie pełnego opisu

Treść opisu twórcy jest ograniczona do pierwszych 1000px, aby umożliwić czytelnikowi szybkie przejście do pozostałych sekcji strony twórcy.

Aby rozwinąć resztę biogramu, należy kliknąć w przycisk "pokaż całość".

#### <span id="page-27-0"></span>Sidebar

Na stronie twórcy znajduje się prawa szpalta, która zawiera dodatkowe, powiązane z danym twórcą informacje i multimedia.

Sidebar jest widoczny w rozdzielczościach powyżej 1024px szerokości.

### <span id="page-27-1"></span>Sekcja z multimediami

Sekcja "Videos" oraz "Multimedia" składa się z ręcznie wybranej listy filmów oraz ręcznie

wybranej listy galerii, które powinny się pojawić na górze prawej szpalty.

### <span id="page-27-2"></span>Oś w sidebarze

W sidebarze, pod sekcją z multimediami, znajduje się oś z punktami, które zawierają dodatkowe informacje powiązane z daną częścią wpisu – mogą to być informacje bezpośrednio związane z treścią, bądź jakieś dodatkowe informacje, które autor uznał za interesujące dla czytelnika, gdy znajduje się w danym punkcie artykułu.

Wizualizacje w formie video pokazują w jaki sposób elementy prawej szpalty powinny płynąć podczas przewijania strony.

Elementy na prawej osi są dowolne, ale jak pisaliśmy wyżej, powinny być powiązane z danym punktem w treści, więc mechanizm ich dodawania powinien polegać raczej na odpowiedniej obsłudze "wyimków" w treści artykułu, niż na osobnym panelu pozwalającym na konfigurowanie prawej szpalty – najlepiej gdyby było to zrealizowane za pomocą

shortcode/formatek, które sprawią, że w oknie edycji będziemy widzieli wyimek w danym punkcie tekstu, natomiast przy renderowaniu treści, zostaną one wycięte i przeniesione do prawej szpalty.

### <span id="page-27-3"></span>Timeline

Oś czasu prezentuje najważniejsze dzieła i wydarzenia z życia twórcy, podlinkowane do

strony zawierającej opis danego dzieła (jeśli taka strona istnieje w systemie).

Oś czasu przewija się w horyzontalnie (prawo-lewo).

Oś czasu pozwala wyróżnić dane dzieło/wydarzenie za pomocą czerwonego podświetlenia.

Liczba wyróżnień jest nieograniczona.

Lata pod osią czasu są generowane automatycznie na podstawie elementów występujących

na osi.

Struktura pól w rodzaju zawartości:

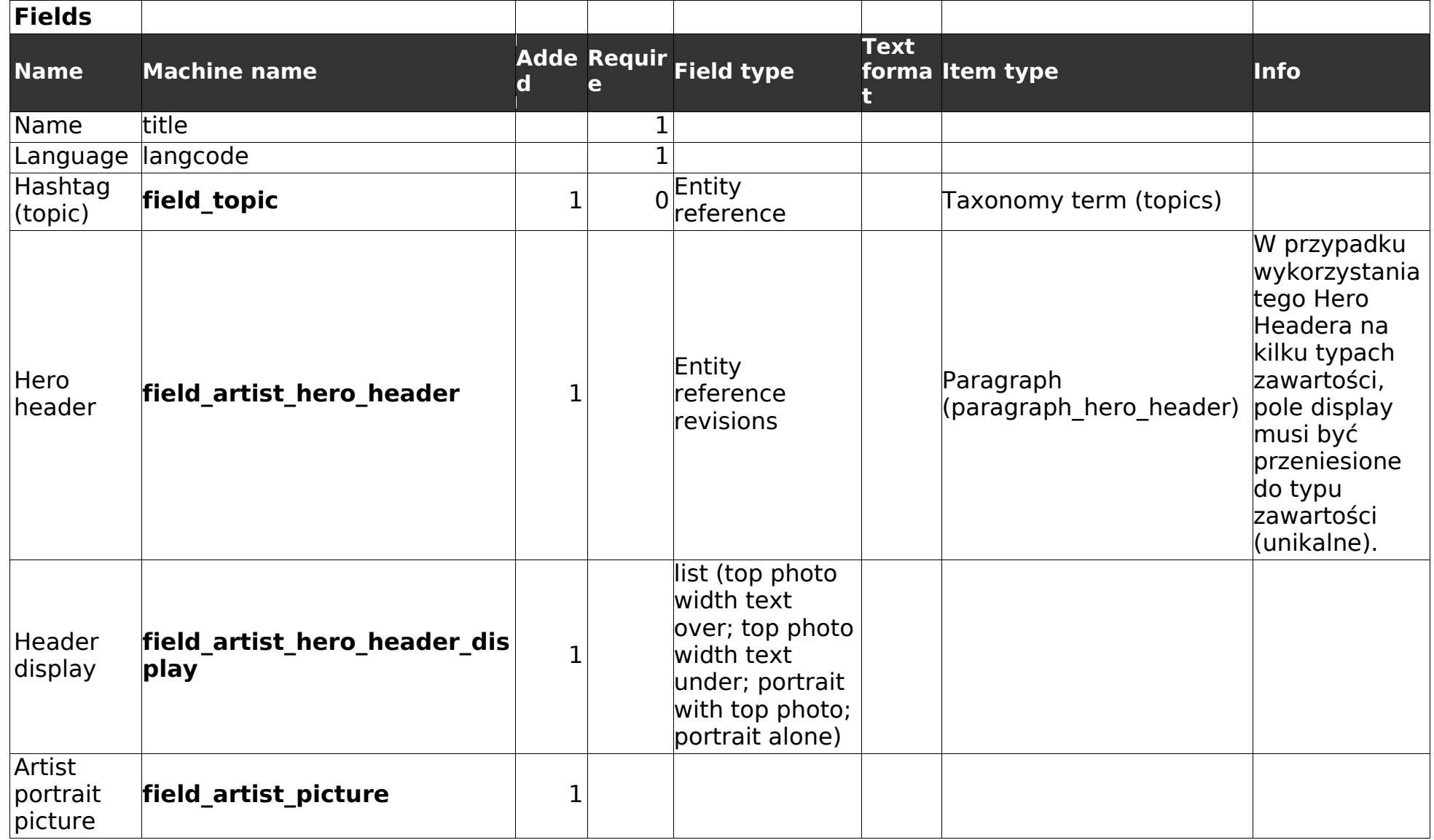

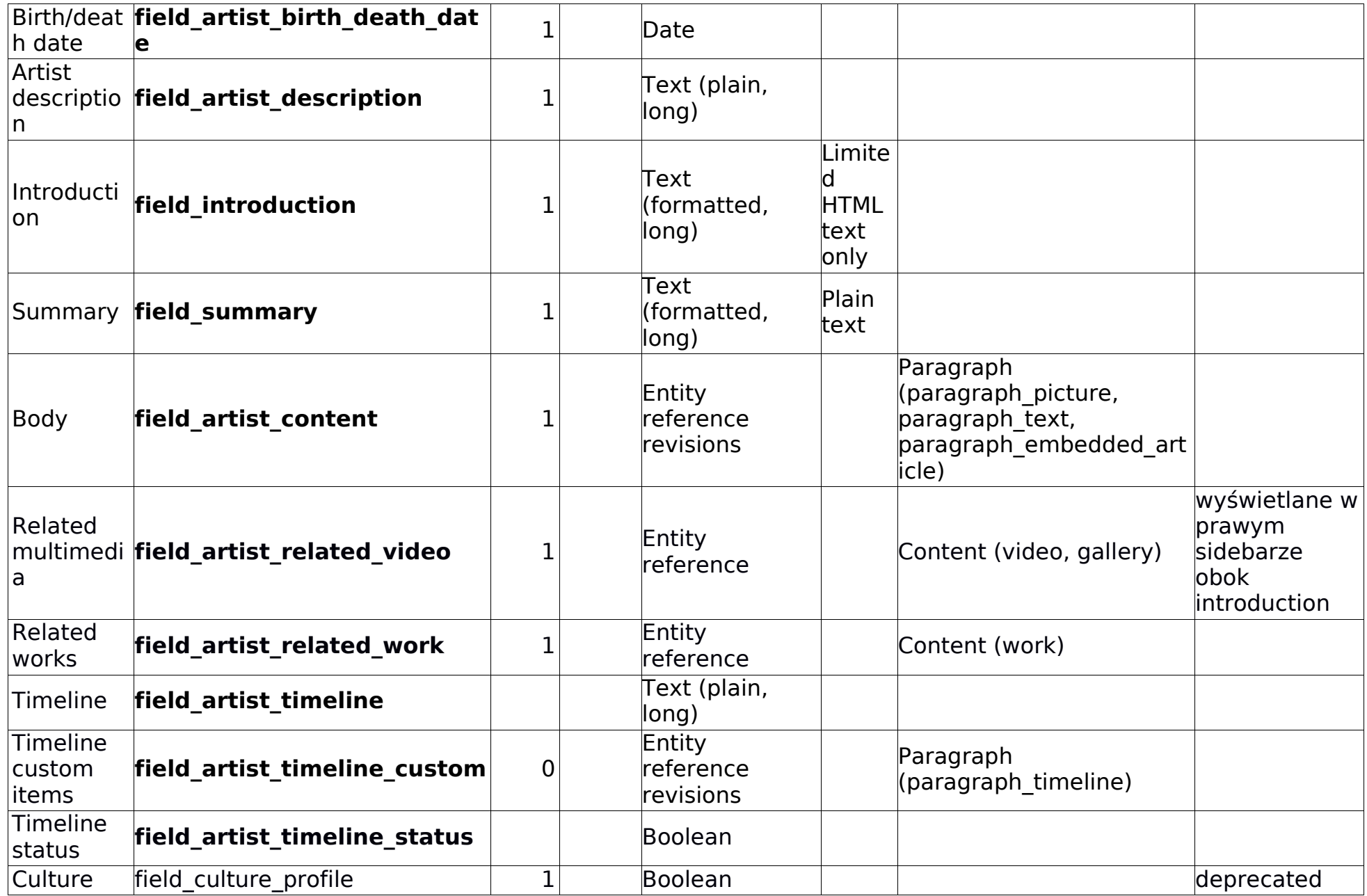

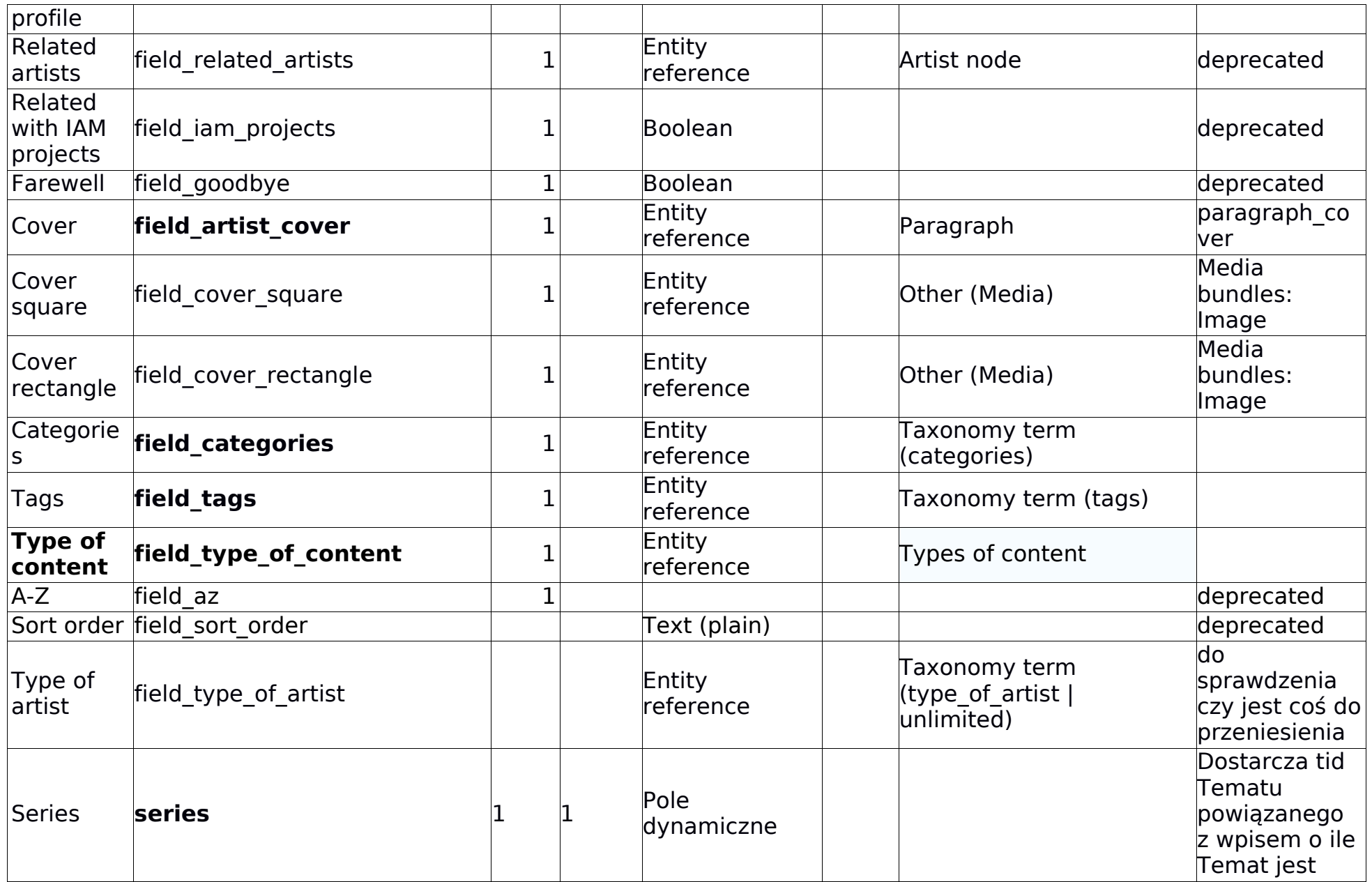

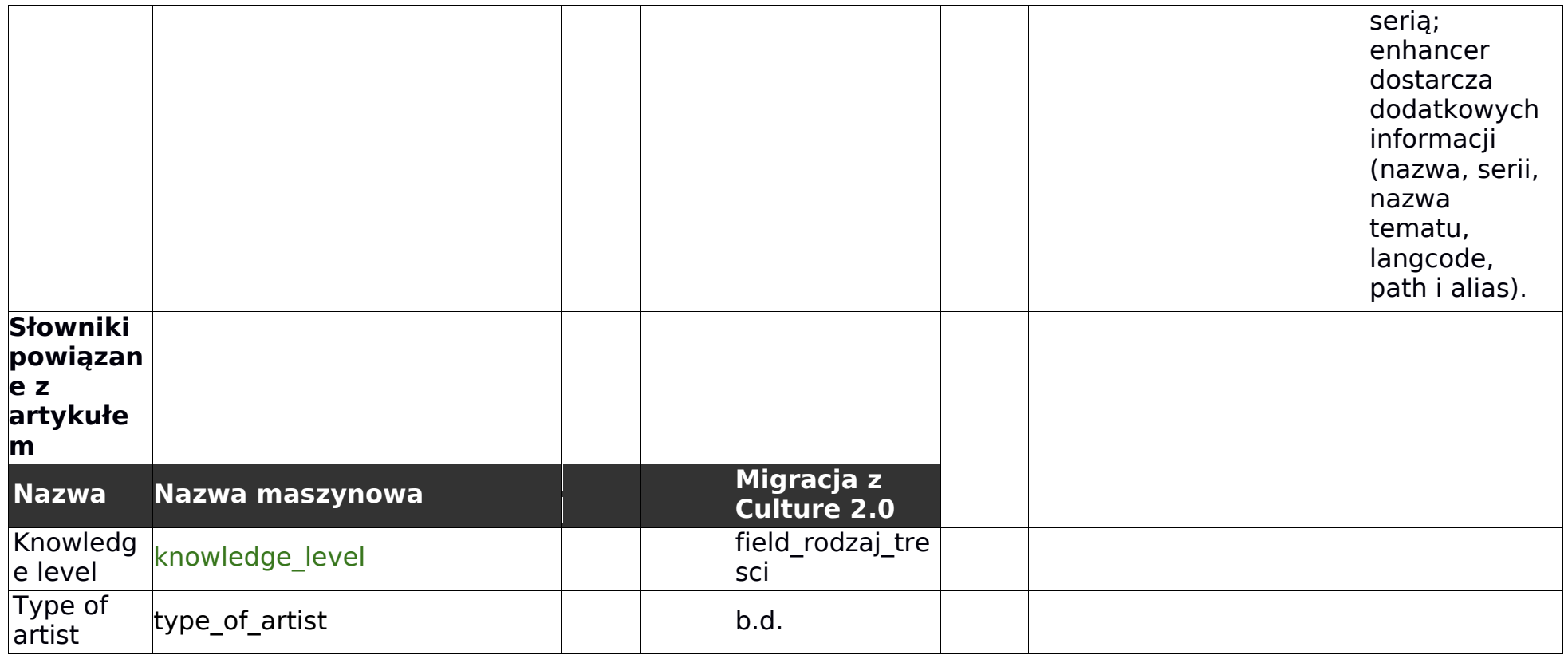

## **Advanced page**

<https://culture.pl/pl>

Zawartosć pomocnicza do tworzenia strony głównej i list zbiorczych wpisów np. Podkastów

Struktura pól w rodzaju zawartości:

#### **Fields**

<span id="page-31-0"></span>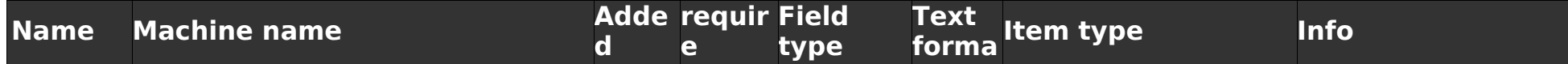

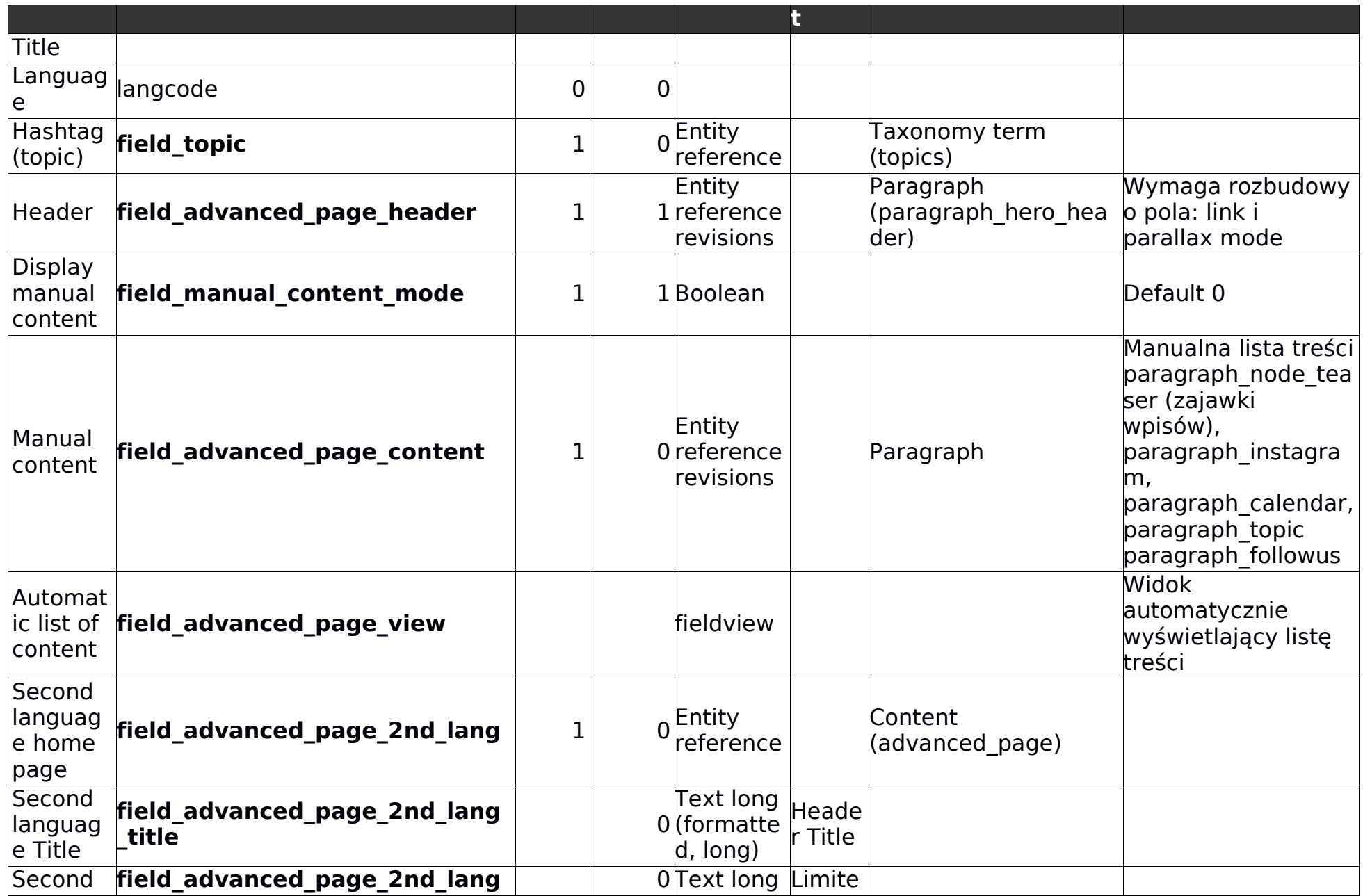

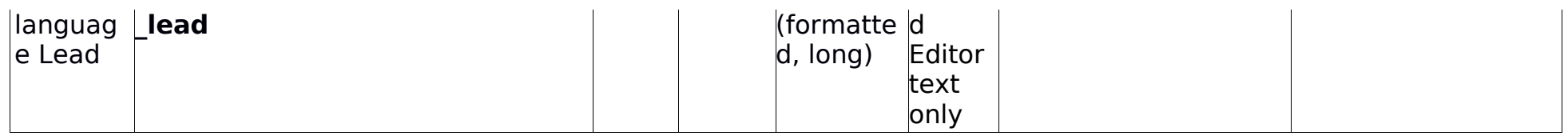

**Wydarzenia (Events)**

<https://culture.pl/pl/wydarzenie/pasazerka-wajnberga-po-raz-pierwszy-w-skandynawii> (07.08.2018)

Wydarzenia powiązane z miejscami, treści z opisami wydarzeń i multimediami prezentującymi wydarzenia.

Struktura pól w rodzaju zawartości:

<span id="page-33-0"></span>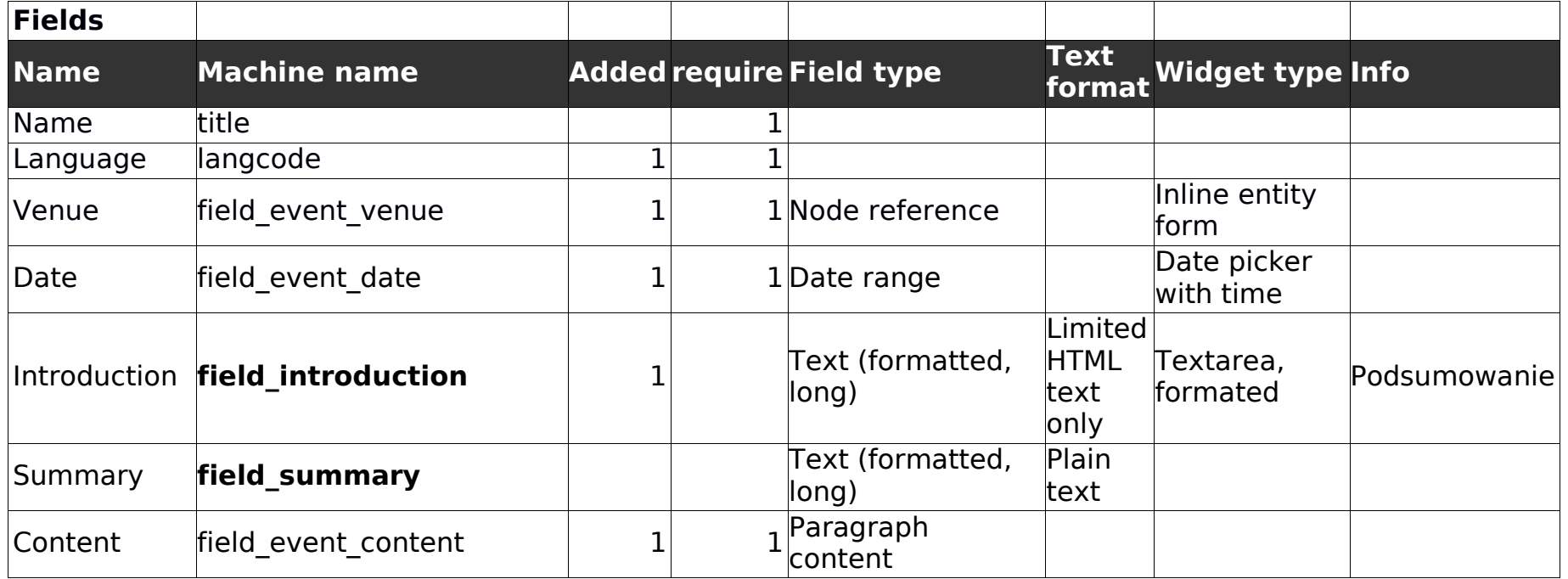

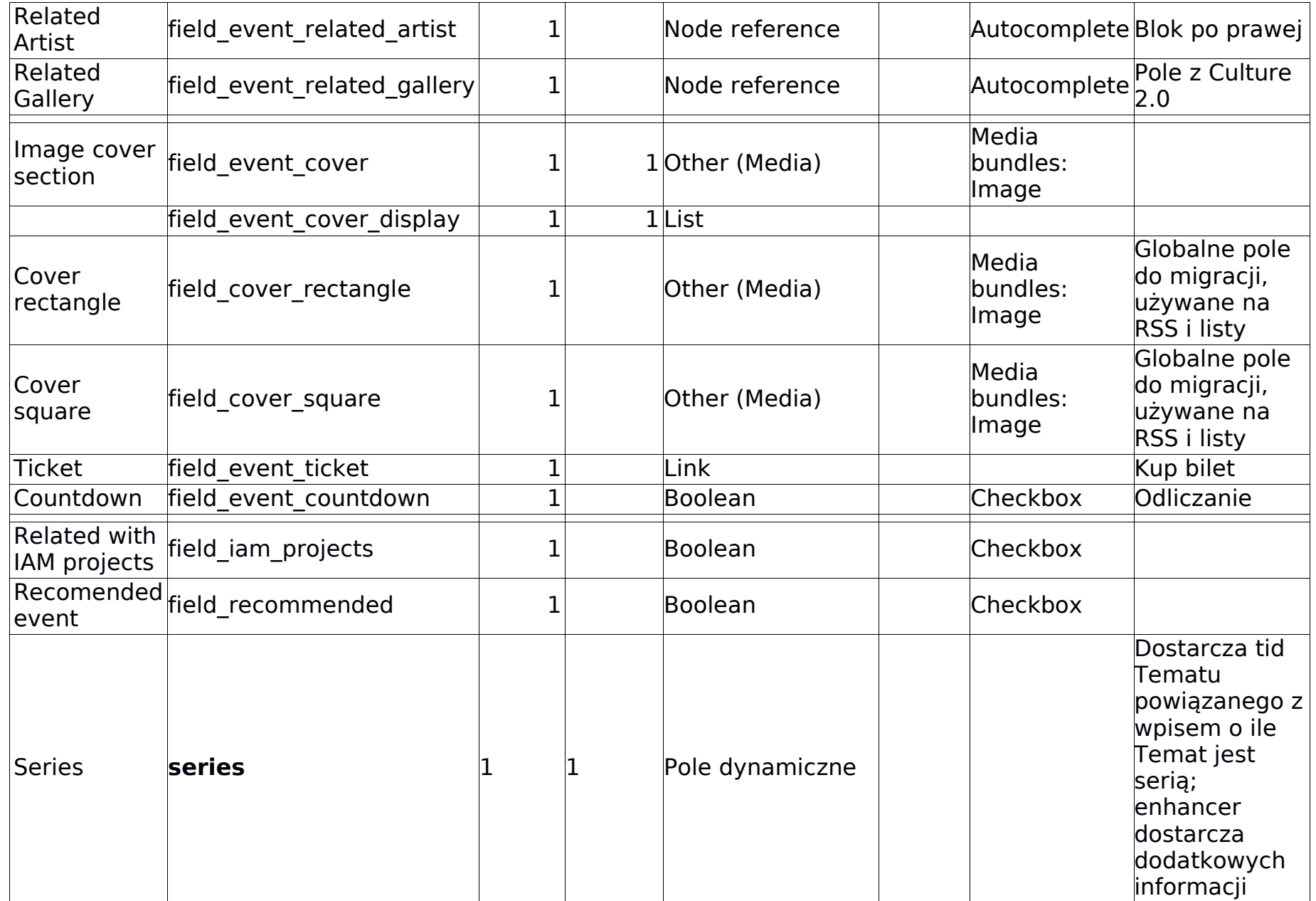

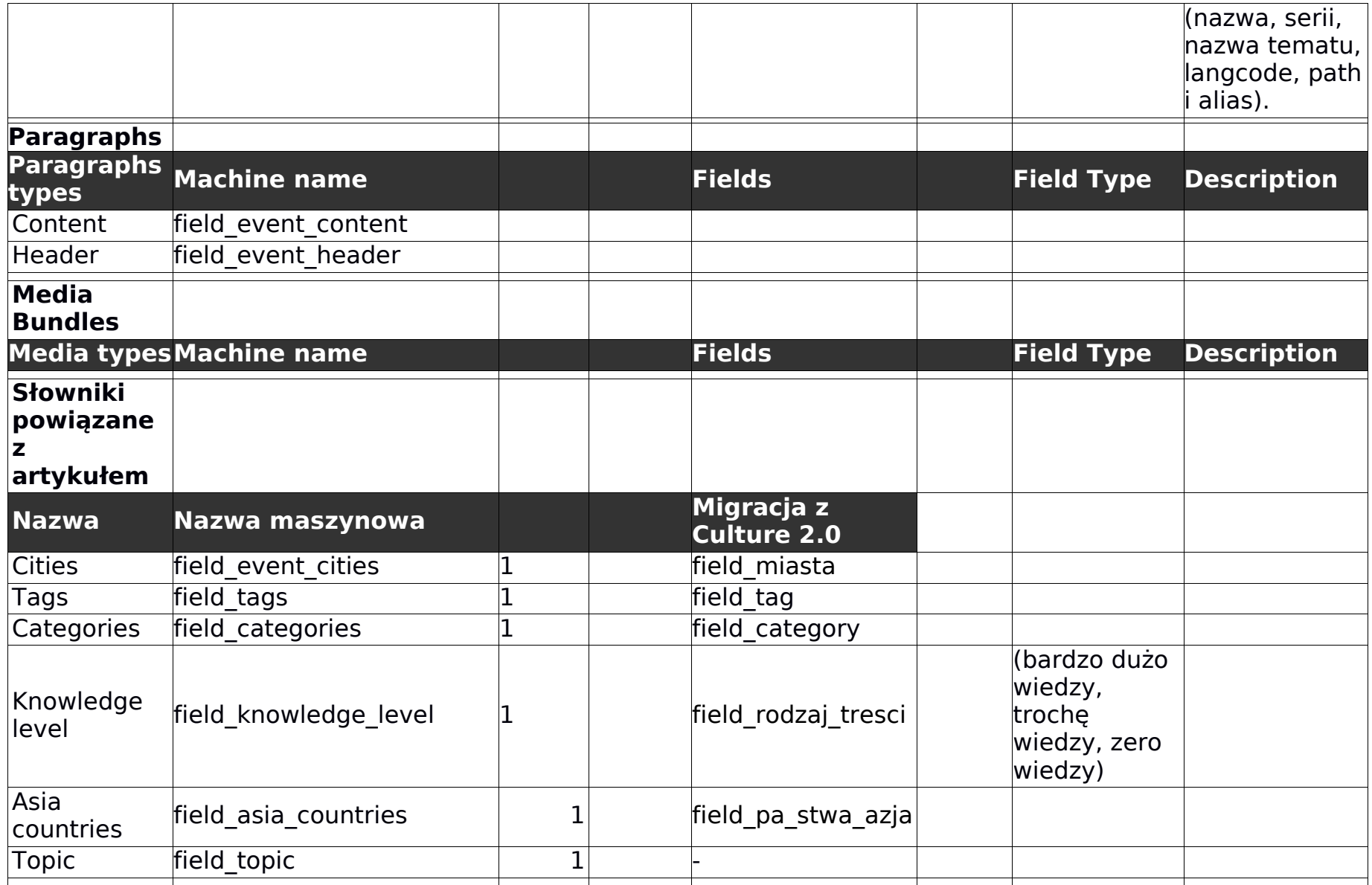
### **Gallery**

<https://culture.pl/pl/galeria/through-the-soundproof-curtain-the-polish-radio-experimental-studio-galeria> (07.08.2018) Rodzaj zawartości do prezentacji galerii.

Galeria jest zaprezentowana w pliku Gallery standalone [d@2x.jpg](mailto:d@2x.jpg)

Struktura pól w rodzaju zawartości:

#### **Fields**

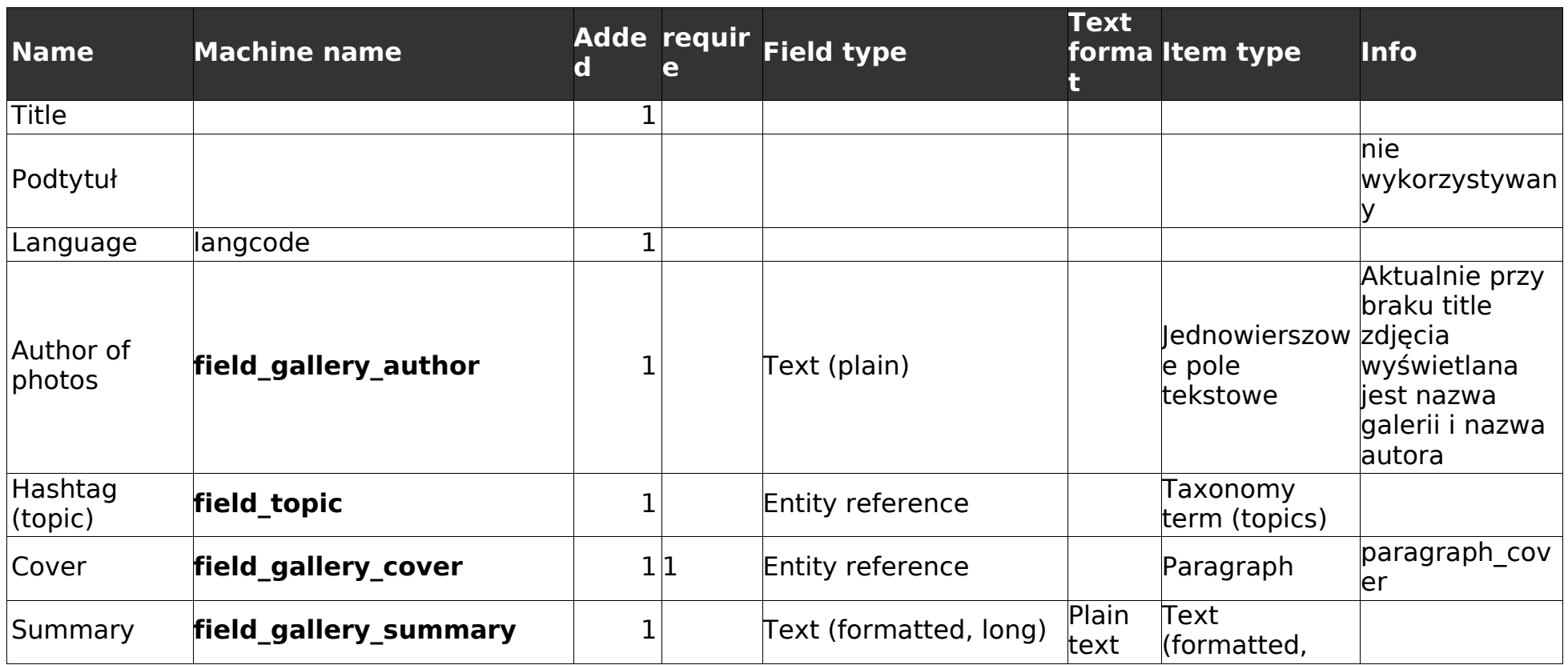

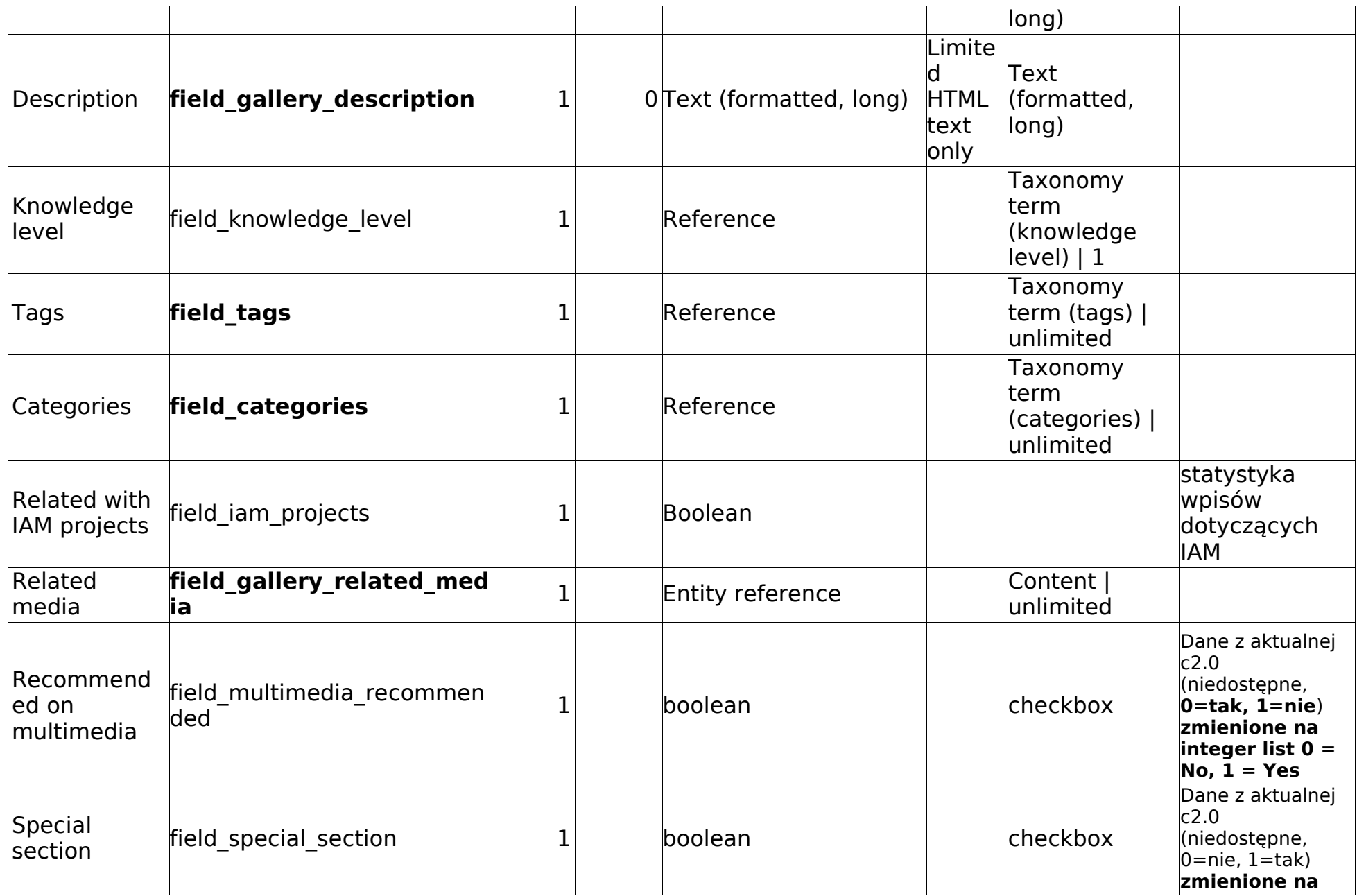

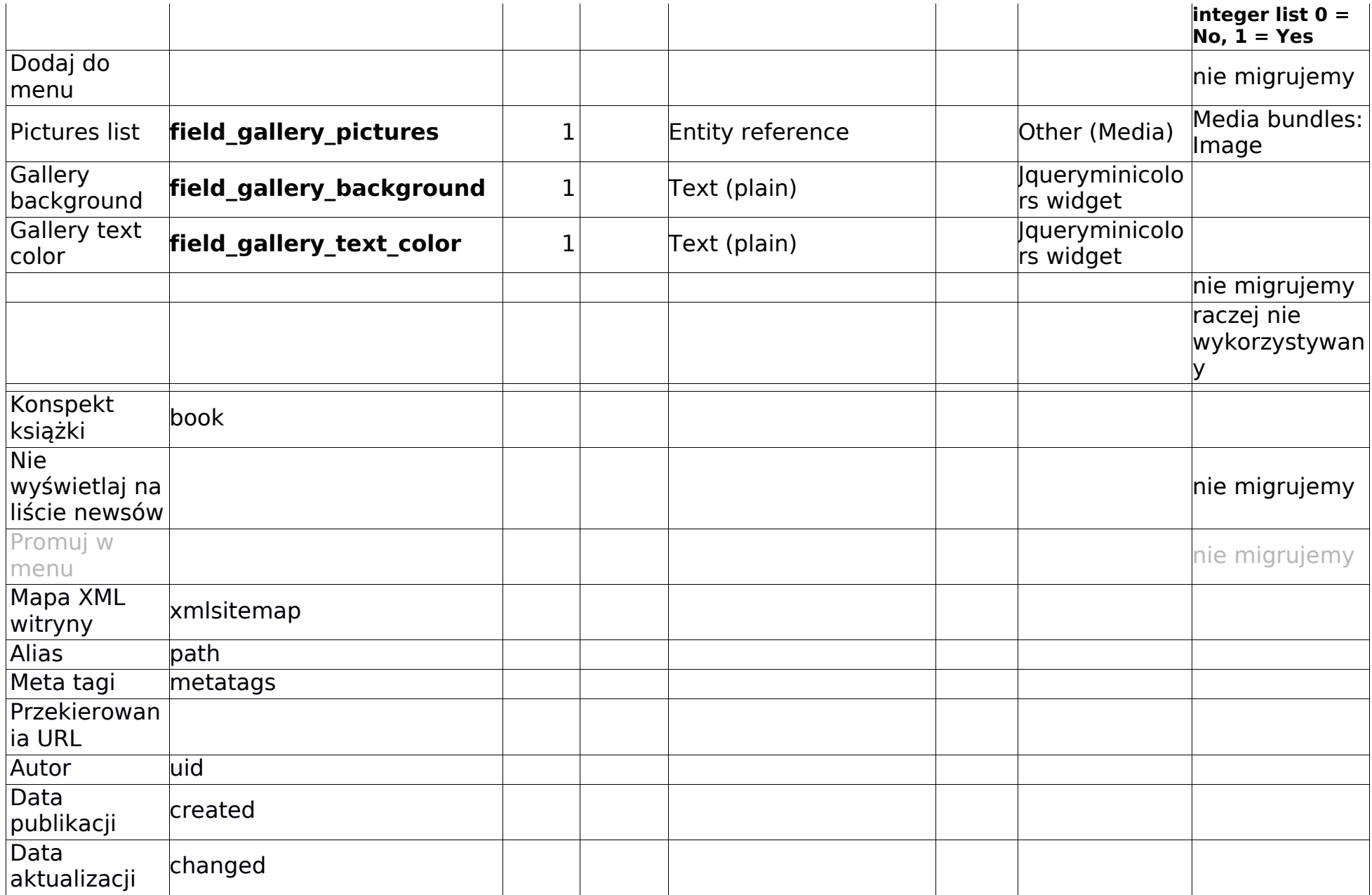

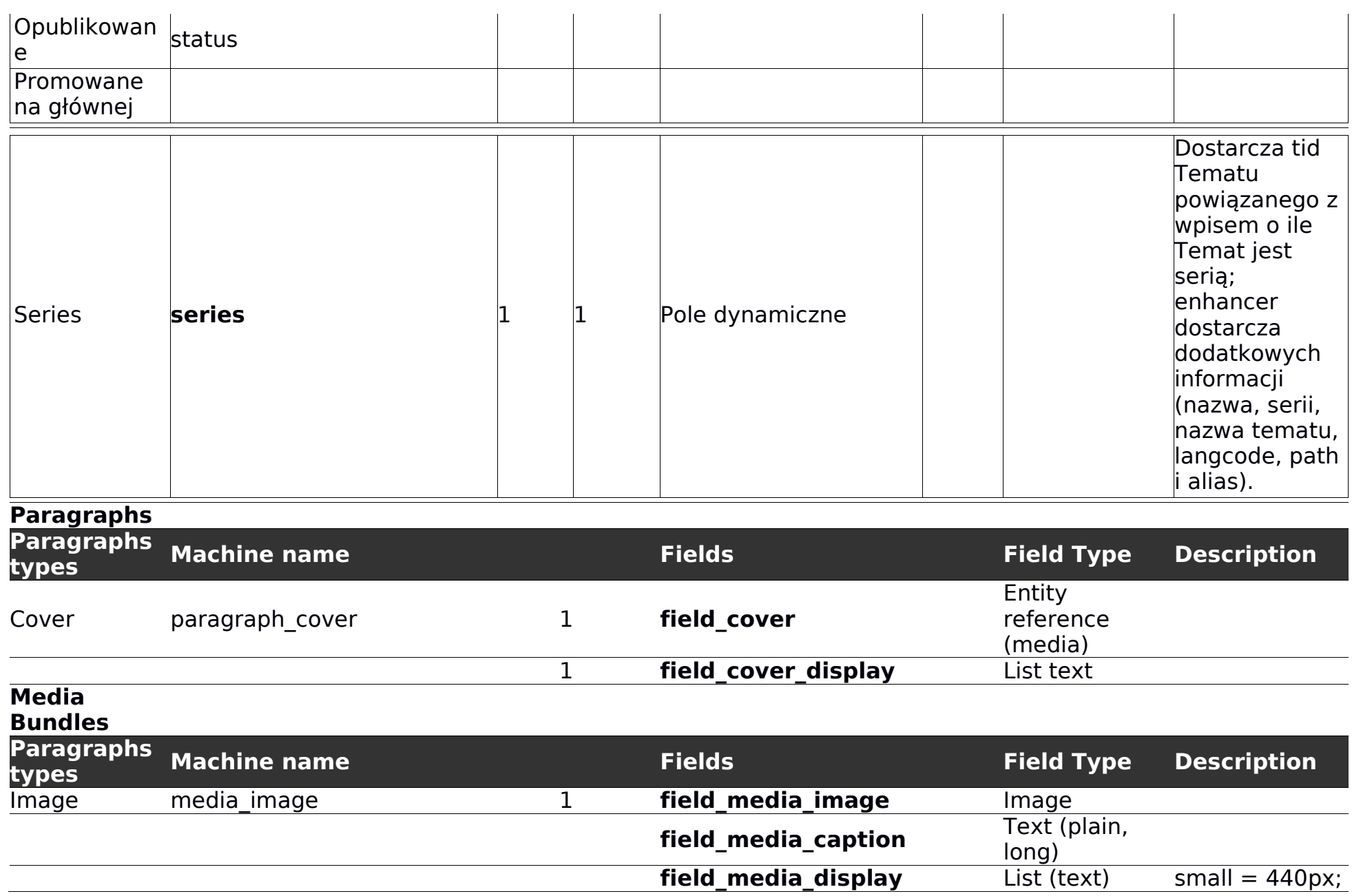

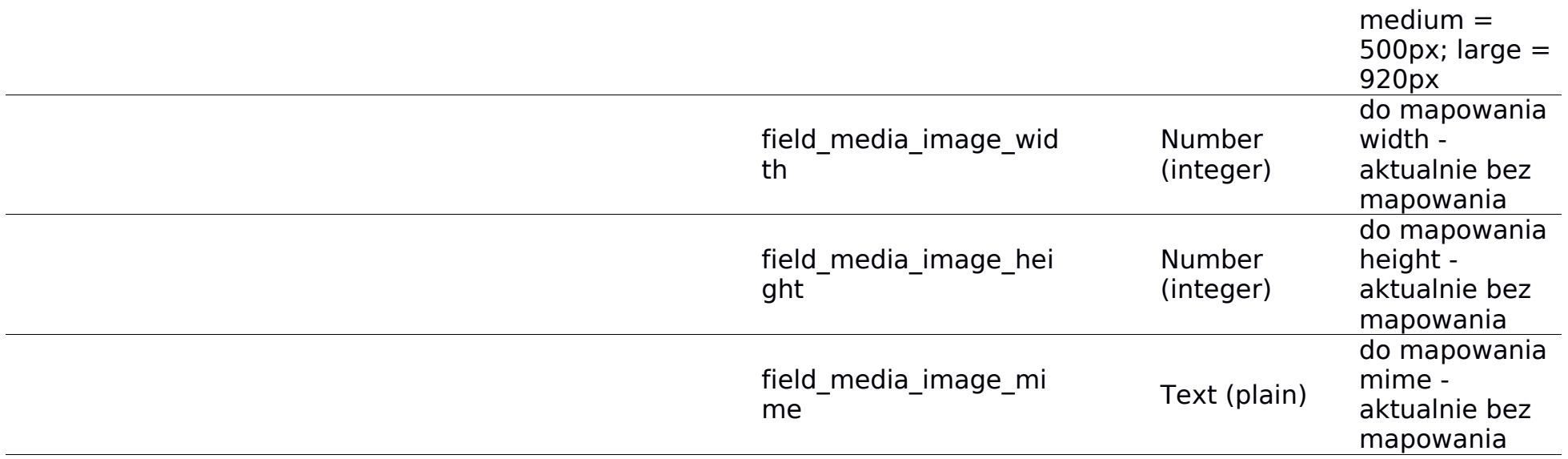

#### **Słowniki powiązane z artykułem**

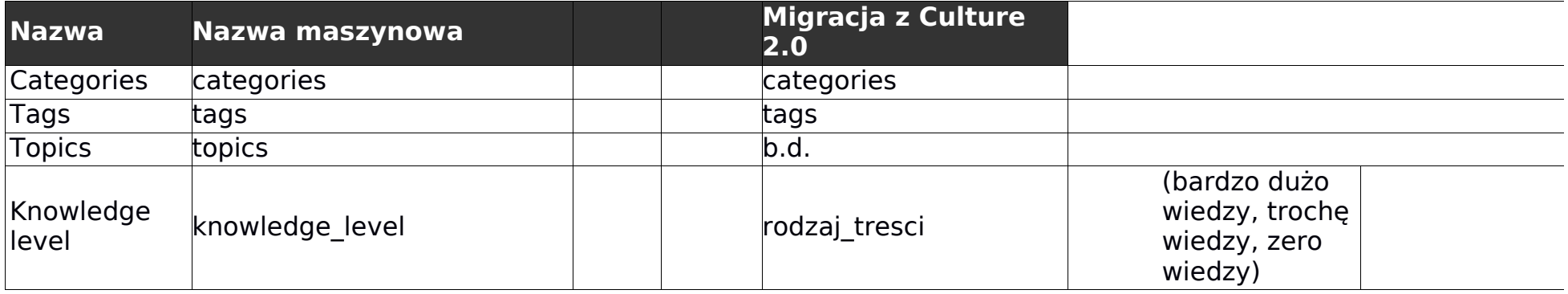

**Knowledge Base**

<https://culture.pl/pl/indeks> (07.08.2018)

Rodzaj zawartości indeks baza wiedzy.

Struktura pól w rodzaju zawartości:

### **Fields**

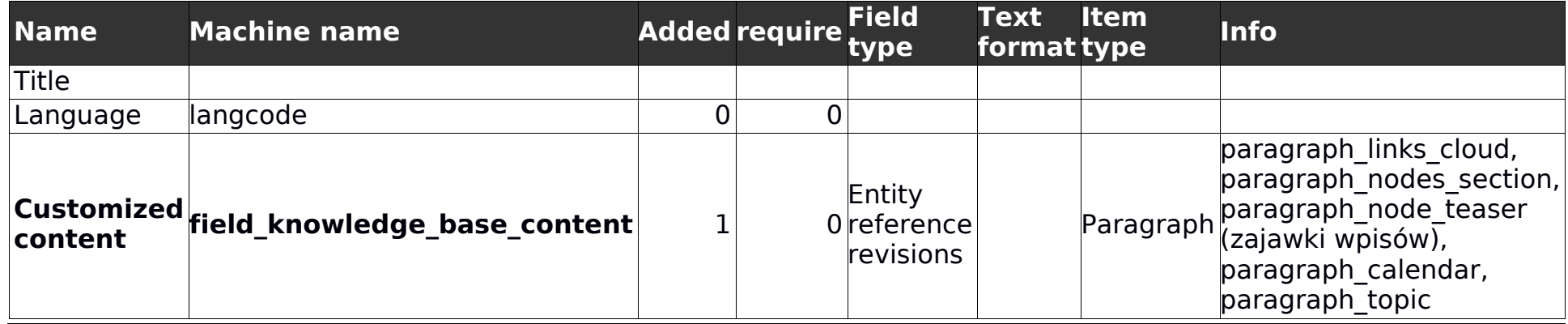

**Podcast**

<https://culture.pl/en/podcast/SFTEW-15-Climb> (07.08.2018)

Rodzaj zawartości podkast, to udostępniania materiałów dźwiękowych. Pozwala na to co pozwala strona artykułu.

Struktura pól w rodzaju zawartości:

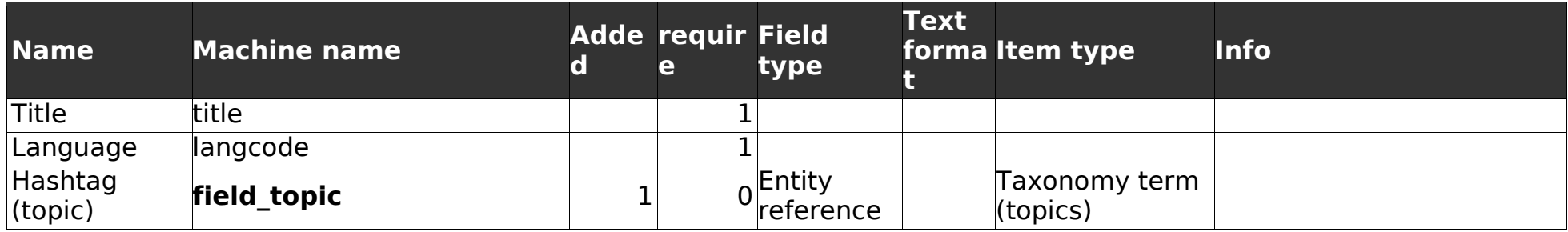

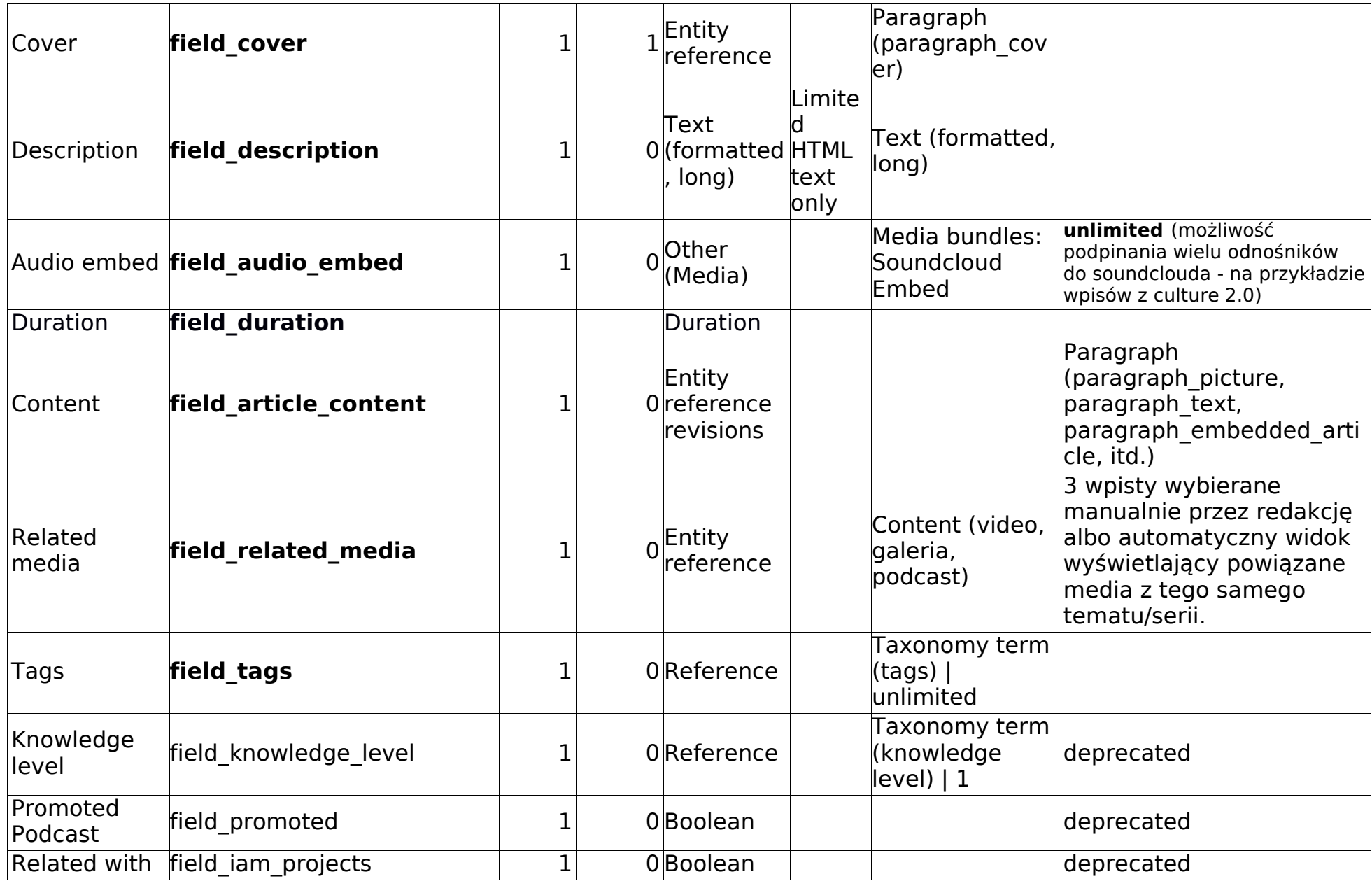

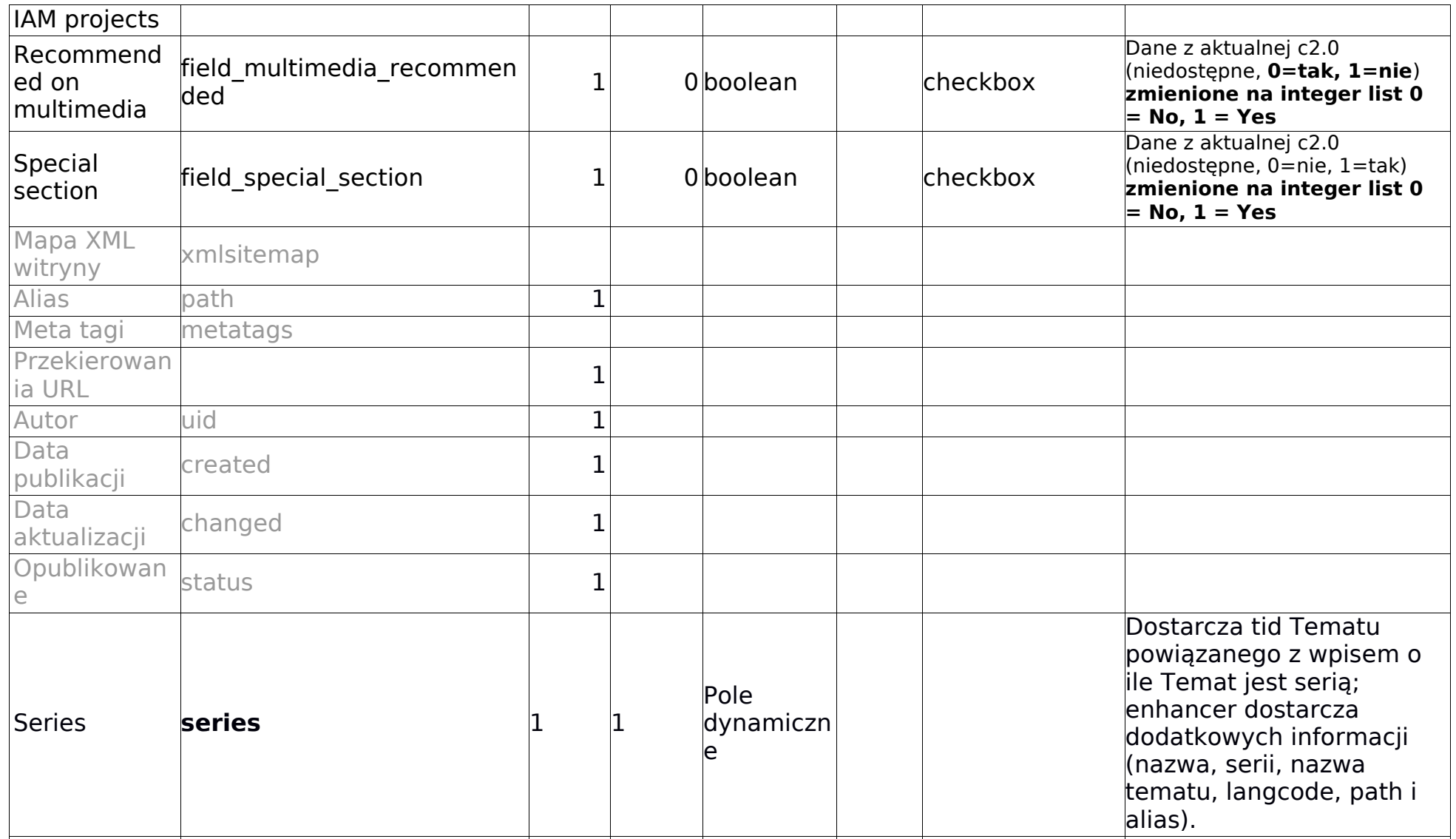

## **Strona statyczna (Static Page)**

<https://culture.pl/pl/o-nas> (07.08.2018)

Rodzaj zawartości do statycznych stron.

Strony statyczne zbudowane w oparciu o moduły, tak, aby dało się je rozbudowywać - np. dodawać kolejne paragrafy polityki prywatności, czy też

dokładać/zmieniać osoby widoczne w liście redakcji.

Struktura pól w rodzaju zawartości:

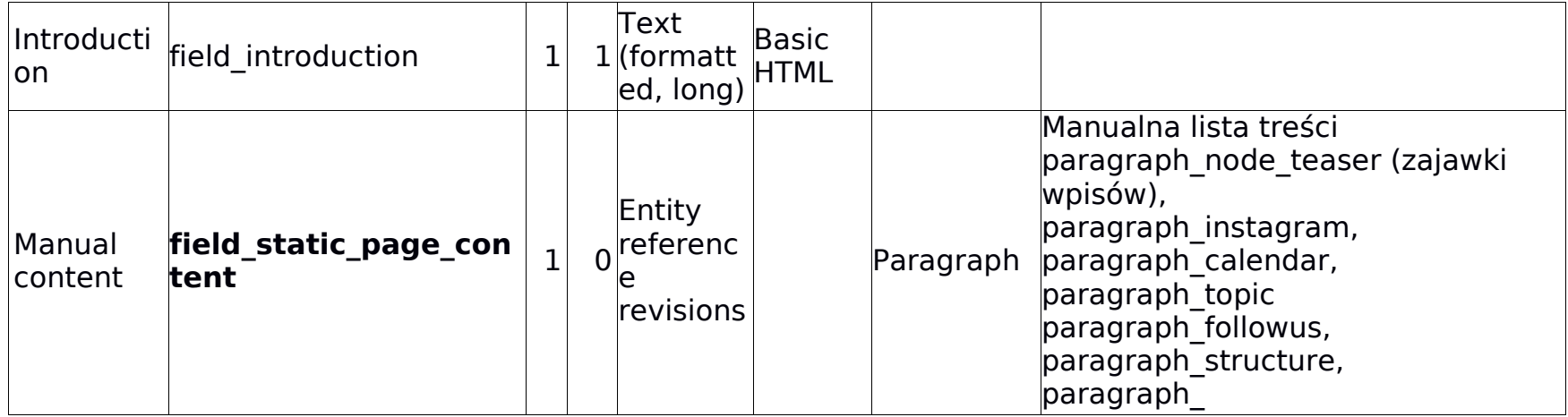

**Mapa strony (Sitemap)**

Rodzaj zawartości do prezentowania wizualnej sitemapy.

Struktura pól w rodzaju zawartości:

#### **Fields**

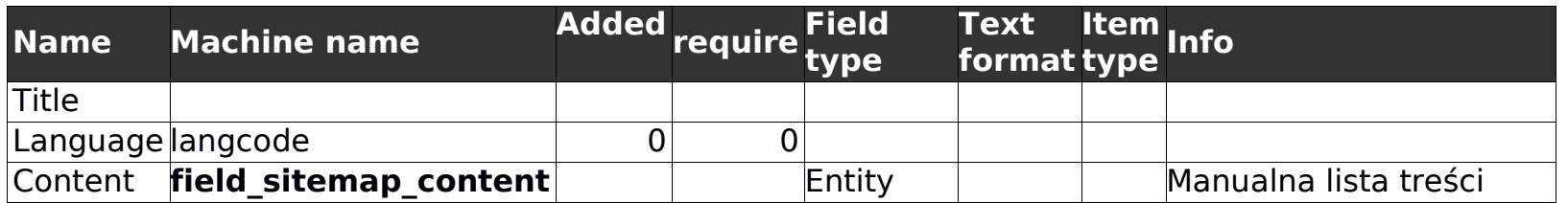

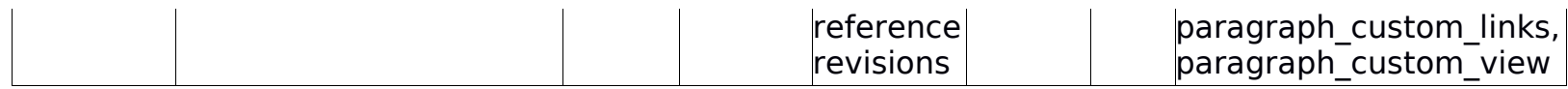

**Miejsca (Venue)**

<https://culture.pl/pl/miejsce/instytut-adama-mickiewicza-w-warszawie> (07.08.2018)

Miejsca odbywających się wydarzeń.

Projekt strony typu miejsce znajduje się w pliku place d@2x.jpg

Widzimy tam nagłówek, w którym jest automatycznie załadowany tzw. street view z google maps dla danego miejsca.

Nagłówek zawiera również dane kontaktowe, które powinny być wstawione poprzez prosty moduł pozwalający na formatowanie tekstu w 3 kolumny i wstawianie tam dowolnej treści.

Jest to uzasadnione faktem, że dane kontaktowe nie będą spójne - dla części instytucji znamy telefonów, dla innych adresów email itp.

Struktura pól w rodzaju zawartości:

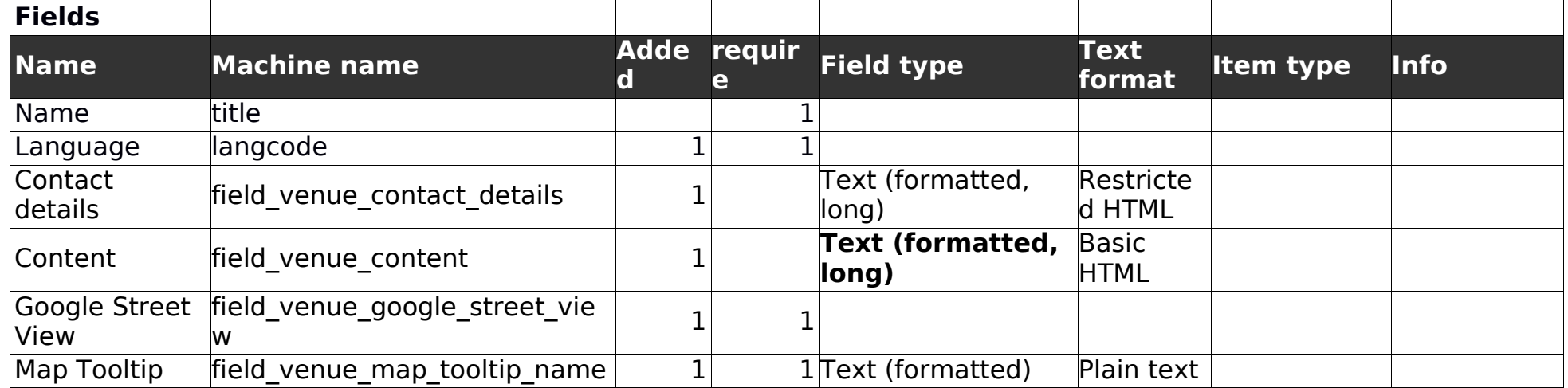

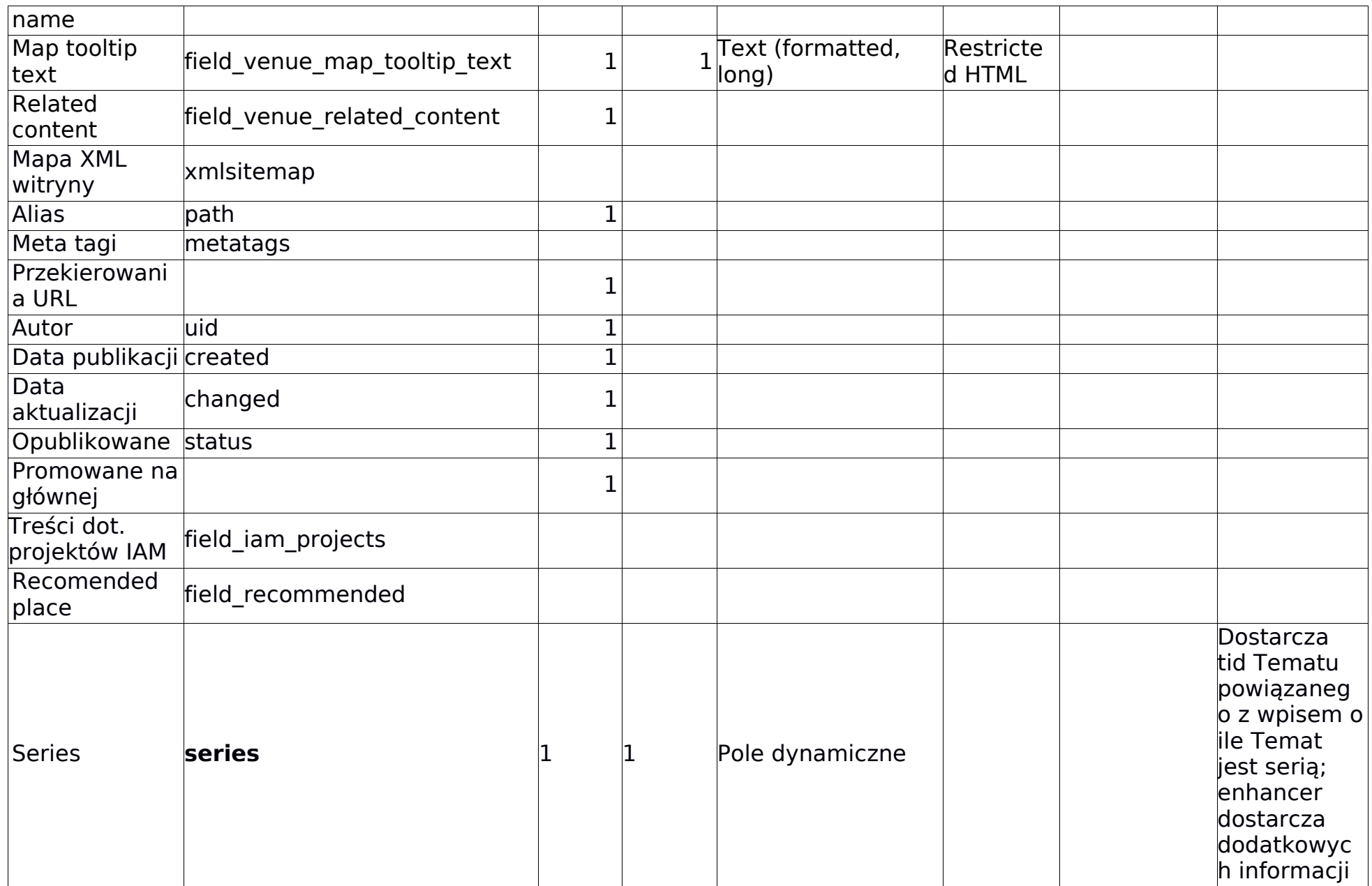

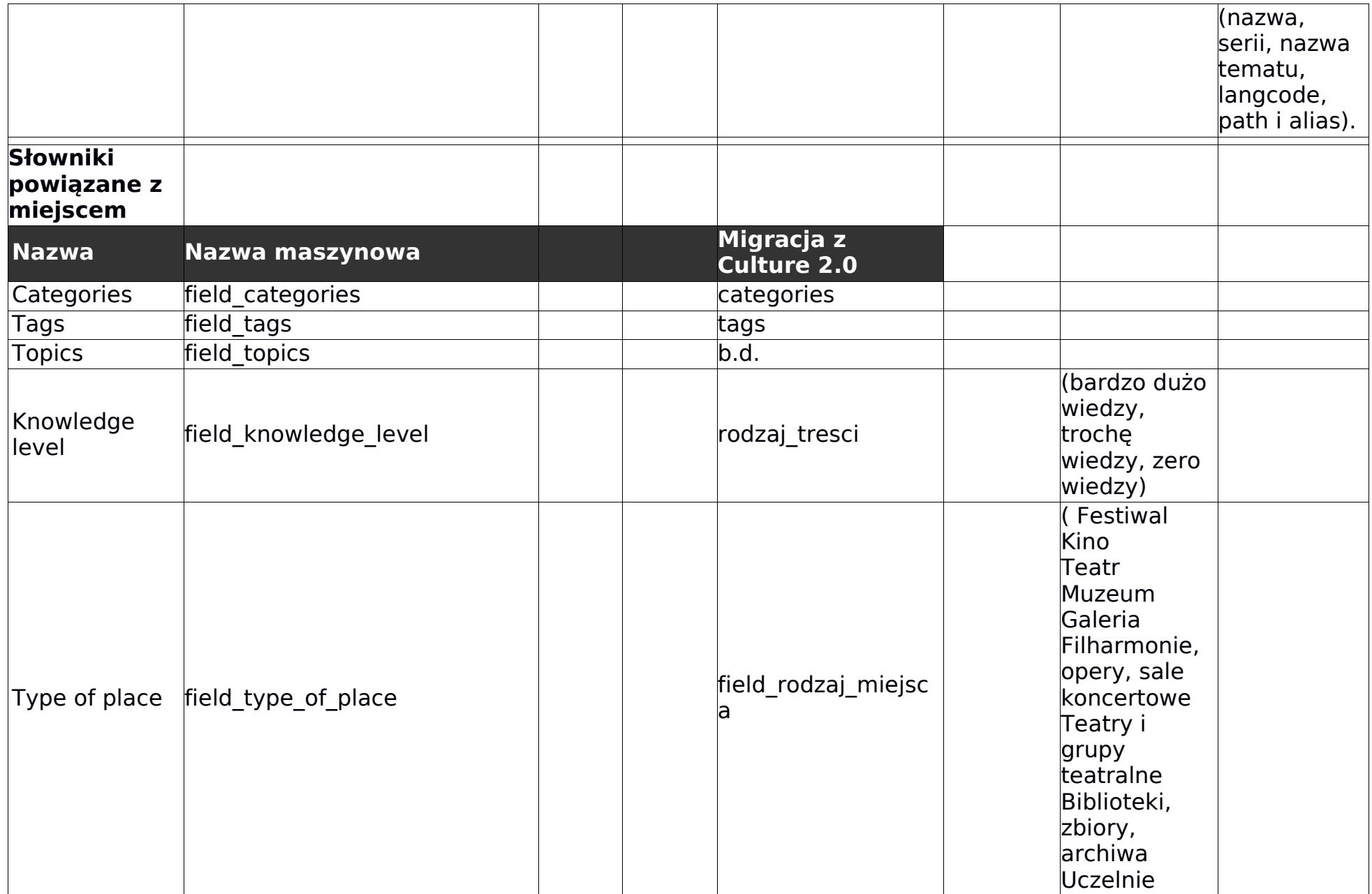

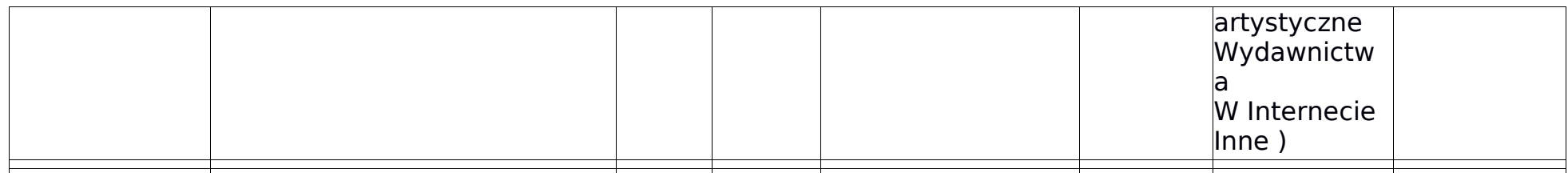

**Wideo (Video)**

<https://culture.pl/pl/wideo/polskie-karpaty-tu-rzadzi-natura> (07.08.2018)

Rodzaj zawartości do przechowywania wideo.

Treść typu wideo jest zaprezentowana w pliku video standalone d@2x.jpg

Strona tego typu zawiera jedynie:

- 1. player
- 2. opis filmu
	- 1. tytuł
	- 2. opis
	- 3. #temat
	- 4. ikonki udostępniania w social media
- 3. moduł newslettera
- 4. moduł powiązanych treści
	- 1. moduł ten jest sterowany dokładnie tak samo jak w przypadku artykułu
- 5. listę tematów i tagów

Struktura pól w rodzaju zawartości:

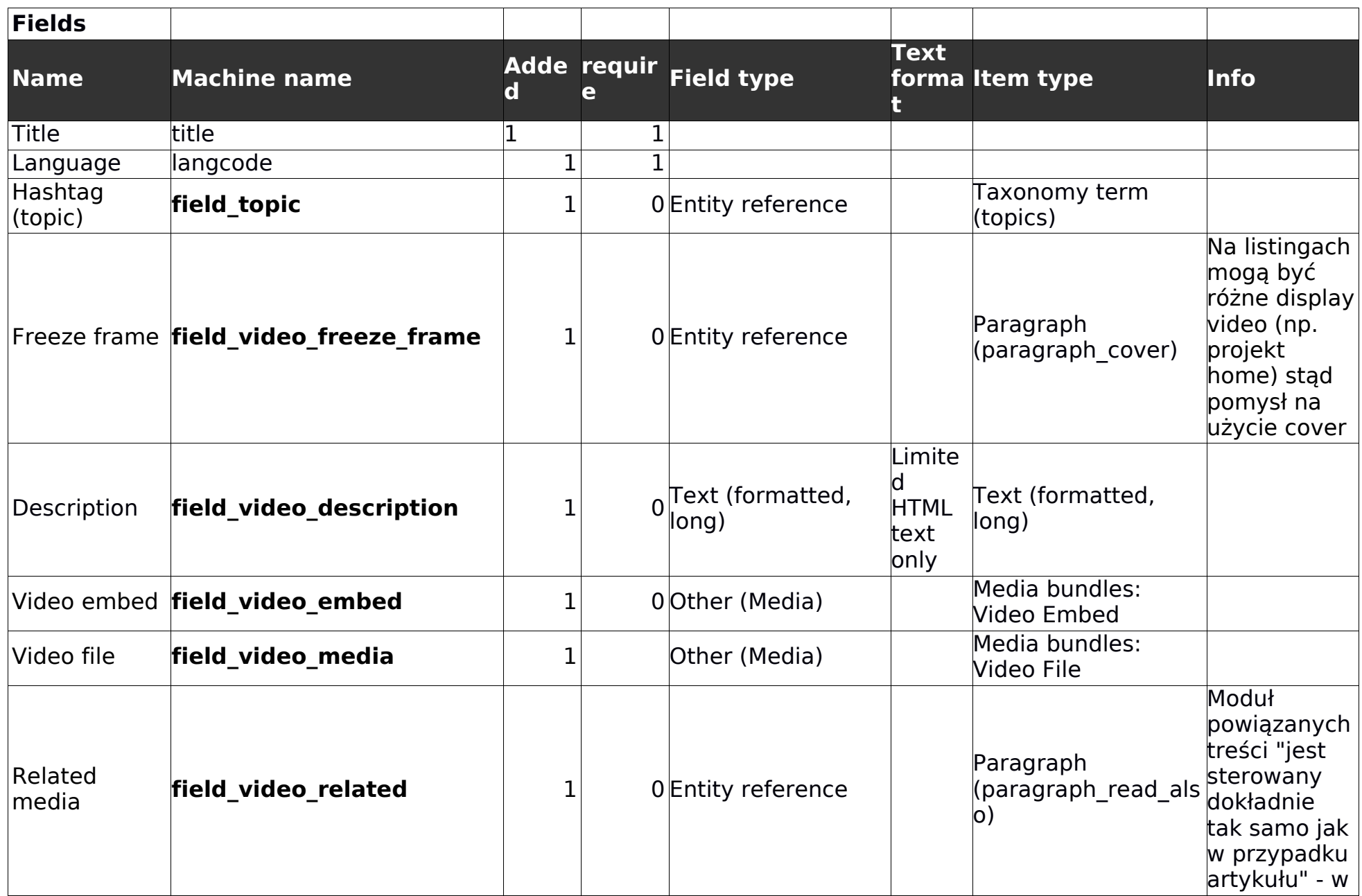

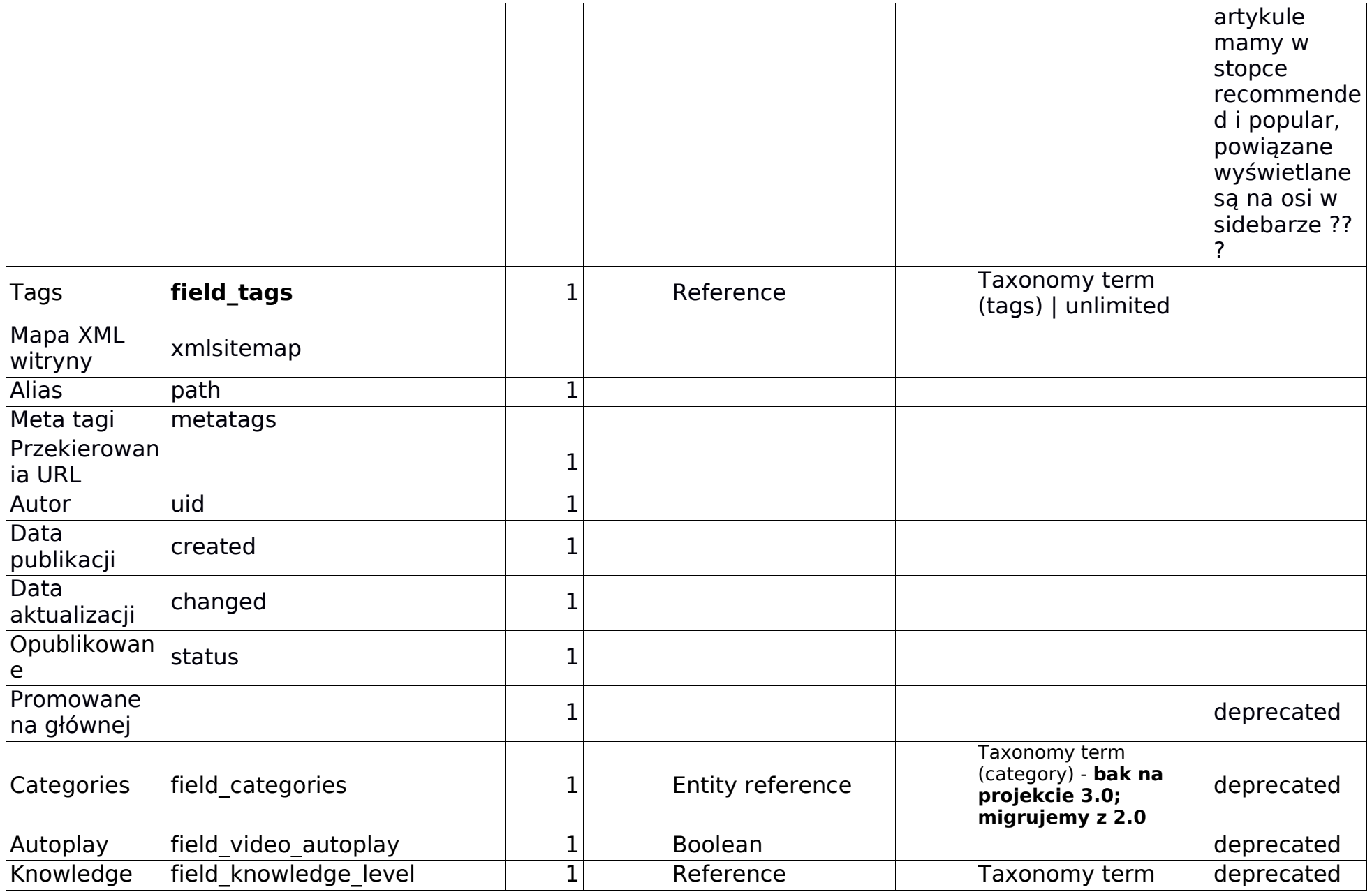

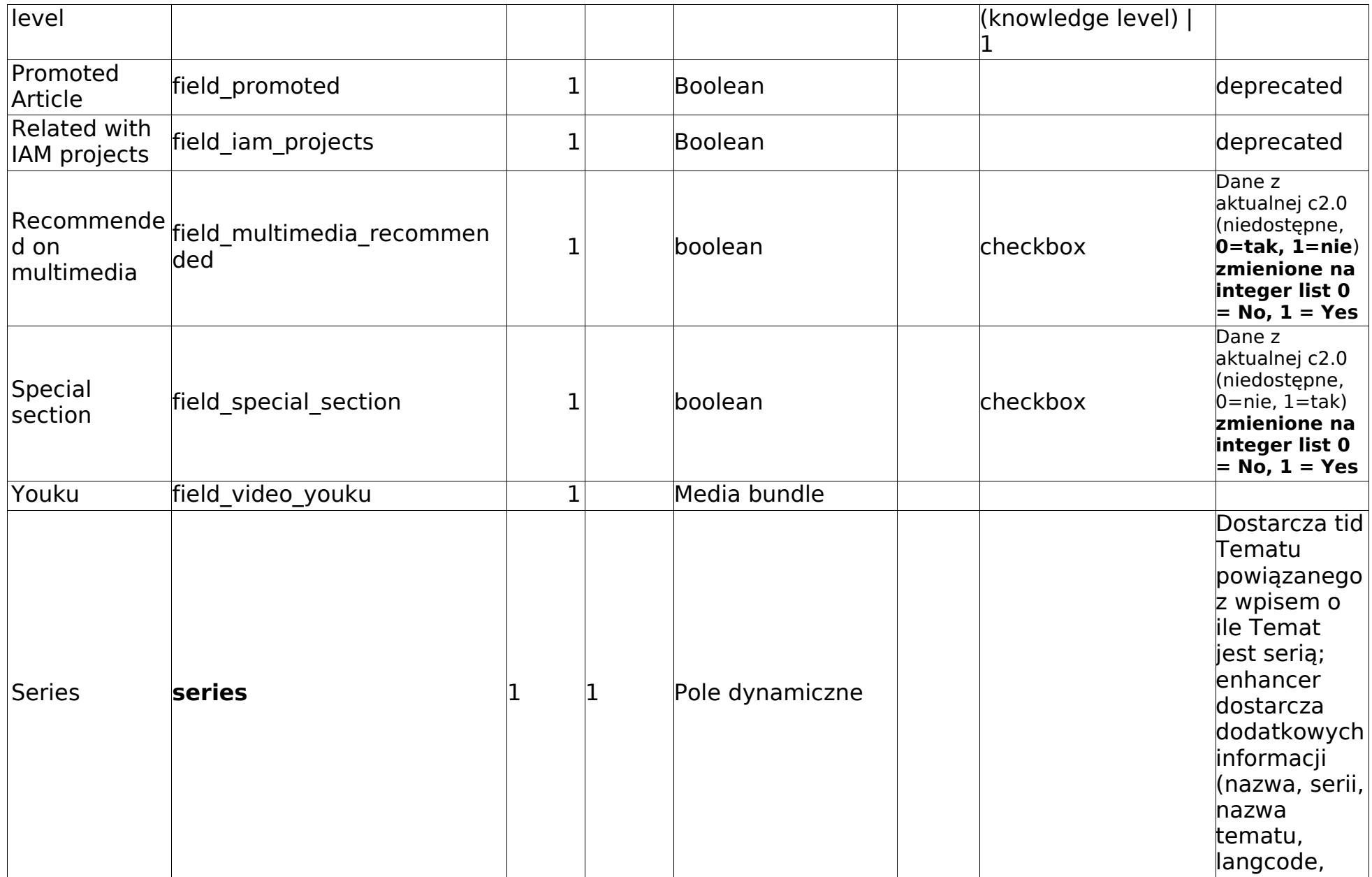

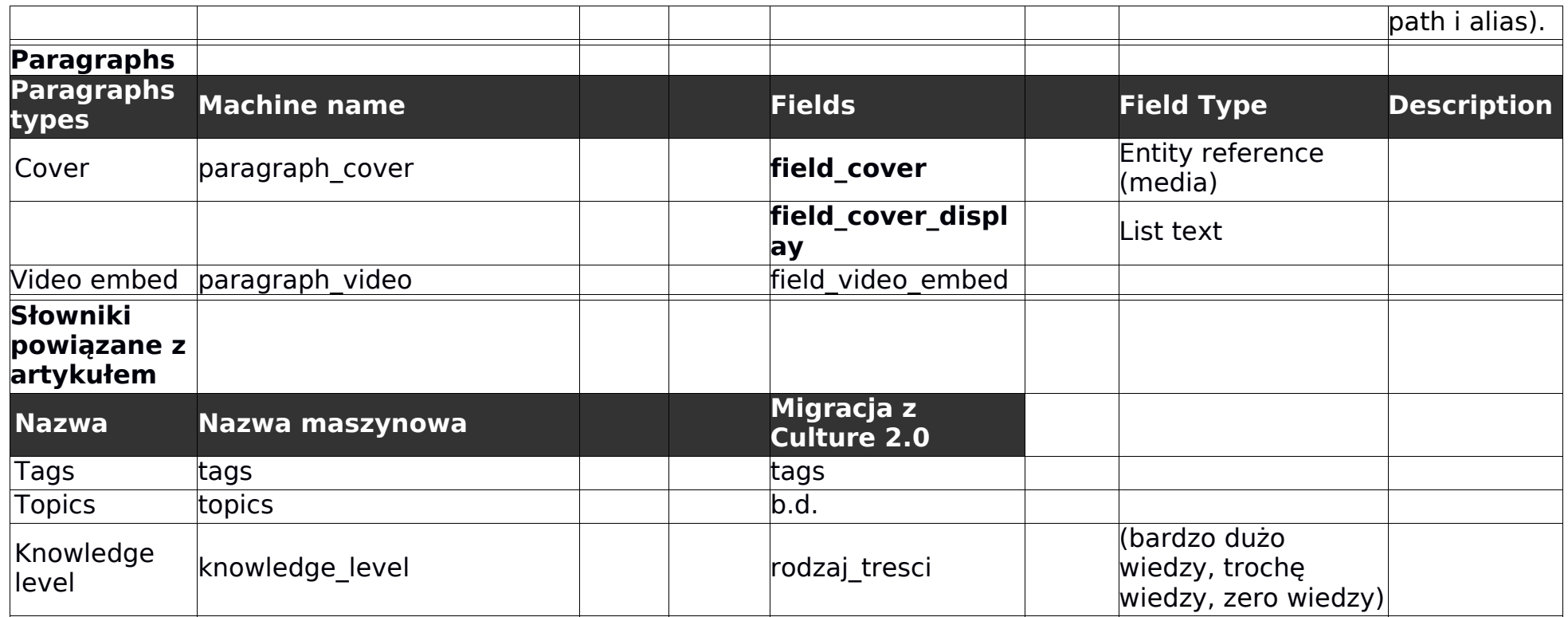

**Dzieło (Work)**

<https://culture.pl/pl/dzielo/simona-kossak-opowiesci> (07.08.2018)

Rodzaj zawartości prezentujący dzieła powiązane z twórcami.

Strony dzieł są specyficzne ze względu na dwa tematy:

- 1. Występowanie powiązania z artystą
- 2. Bardzo duże problemy z okładkami dzieł

### Ad.1. Powiązanie z artystą

Ze względu na powiązanie z artystą, na stronie dzieła w prawej szpalcie pojawia się sekcja

"related artist".

Ze względu na to, że dzieło (np. Film, sztuka teatralna, ale także np. Książka czy utwór muzyczny) może być autorstwa wielu artystów, powinniśmy umożliwić dodanie w tej sekcji kilku artystów – sekcja wypełniana automatycznie przez system, ale umożliwia moderację pojawiających się tam artystów. Po ręcznej modyfikacji tej listy, system nie powinien jej nadpisywać w przypadku ponownej edycji danego dzieła – redaktor będzie musiał ręcznie dokonać zmian np. jeśli okaże się, że dane dzieło ma więcej zasługujących na uwagę autorów.

Ze względu na występowanie tego powiązania, pojawia się również sekcja "{Twórca} Więcej

dzieł". To, który twórca się tutaj pojawi, powinno być rozwiązywane następującym algorytmem:

- 1. Jeśli z dziełem jest powiązany wyłącznie jeden twórca, to pokażą się tutaj jego inne dzieła (o ile jakieś mamy w bazie)
- 2. Jeśli z dziełem jest powiązana większa liczba twórców, pokaże się pierwszy alfabetycznie
- 3. Redaktor ma możliwość ręcznego nadpisania tego powiązania.
- 4. Powiązanie dla obecnych treści może być wygenerowane w procesie migracji danych i wpisane jako relacja do danego node.

Ad.2. Problem z okładkami dzieł

Projekt work d@2x.jpg pokazuje jak standardowo powinien wyglądać nagłówek dla typu

"dzieło" - ze względu na to, że okładki dzieł zwykle są w rozmiarach portretowych,

Nagłówek ten jest specyficzny ze względu na swoją zawartość, tzn.:

1. Zawiera obrazek w tle z nałożoną maską gradientu – to rozwiązanie było już opisywane w przypadku nagłówków

strony głównej – tutaj możemy również nie ustawiać żadnego obrazka, wykorzystując jakiś kolor lub gradient

- 2. Okładka danego dzieła w wymiarach portretowych ramka jest dodawana automatycznie, możliwość zmiany jej szerokości (włącznie z ustawieniem jej na 0)
- 3. Temat (hashtag) jest ustawiony nad tytułem dzieła
- 4. Tytuł dzieła
- 5. Linia tekstu pod tytułem możliwość dowolnego formatowania pola tekstowego

Struktura pól w rodzaju zawartości:

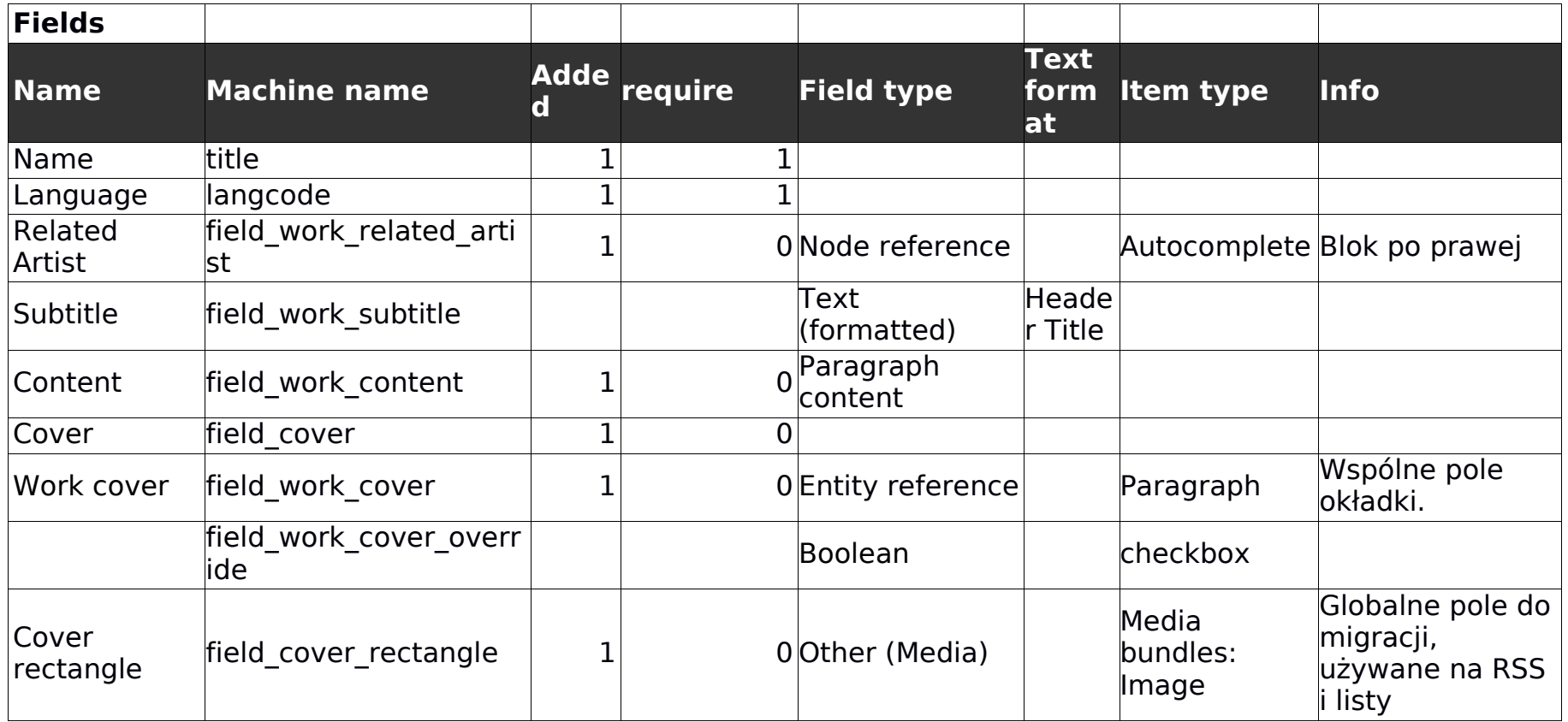

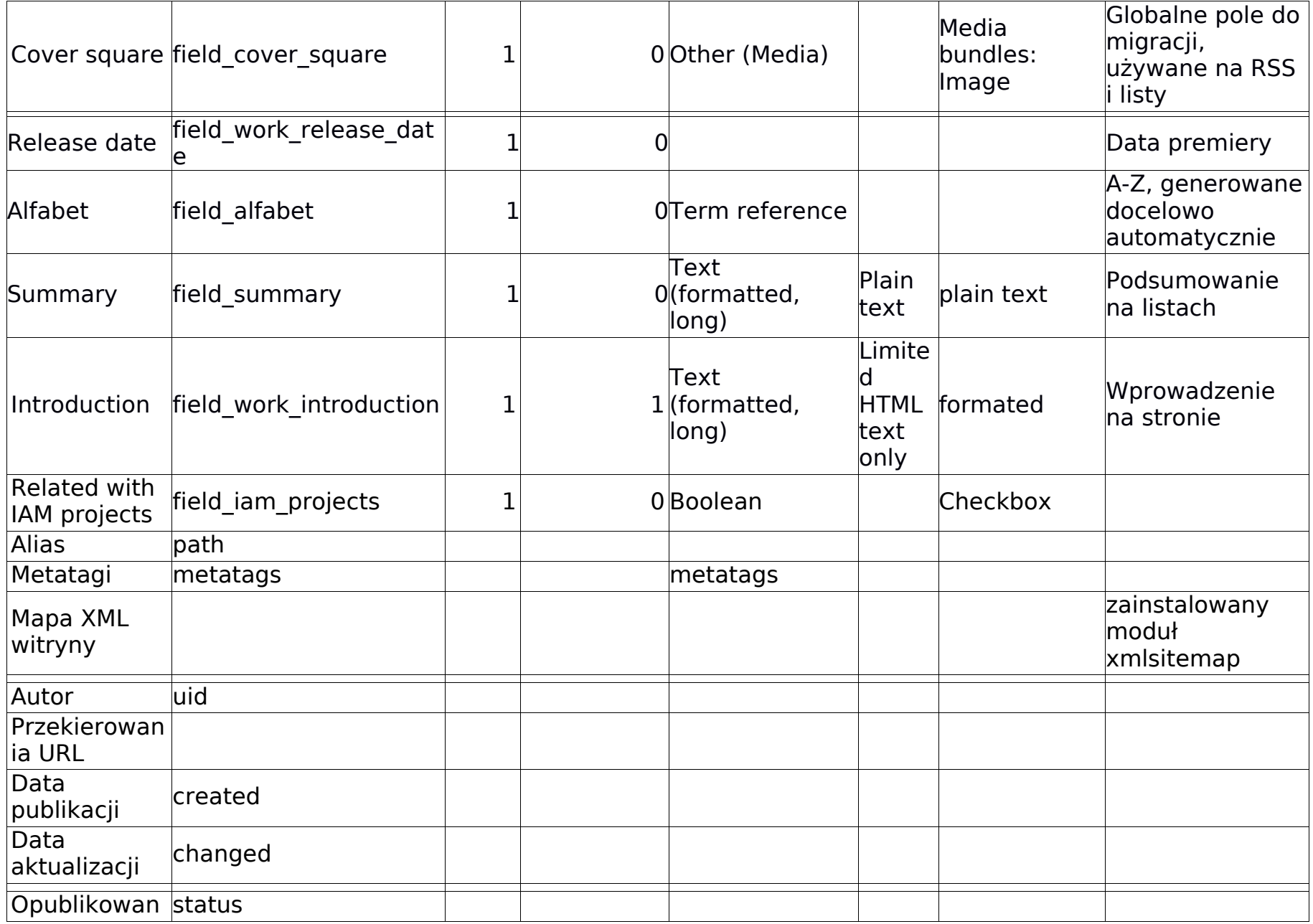

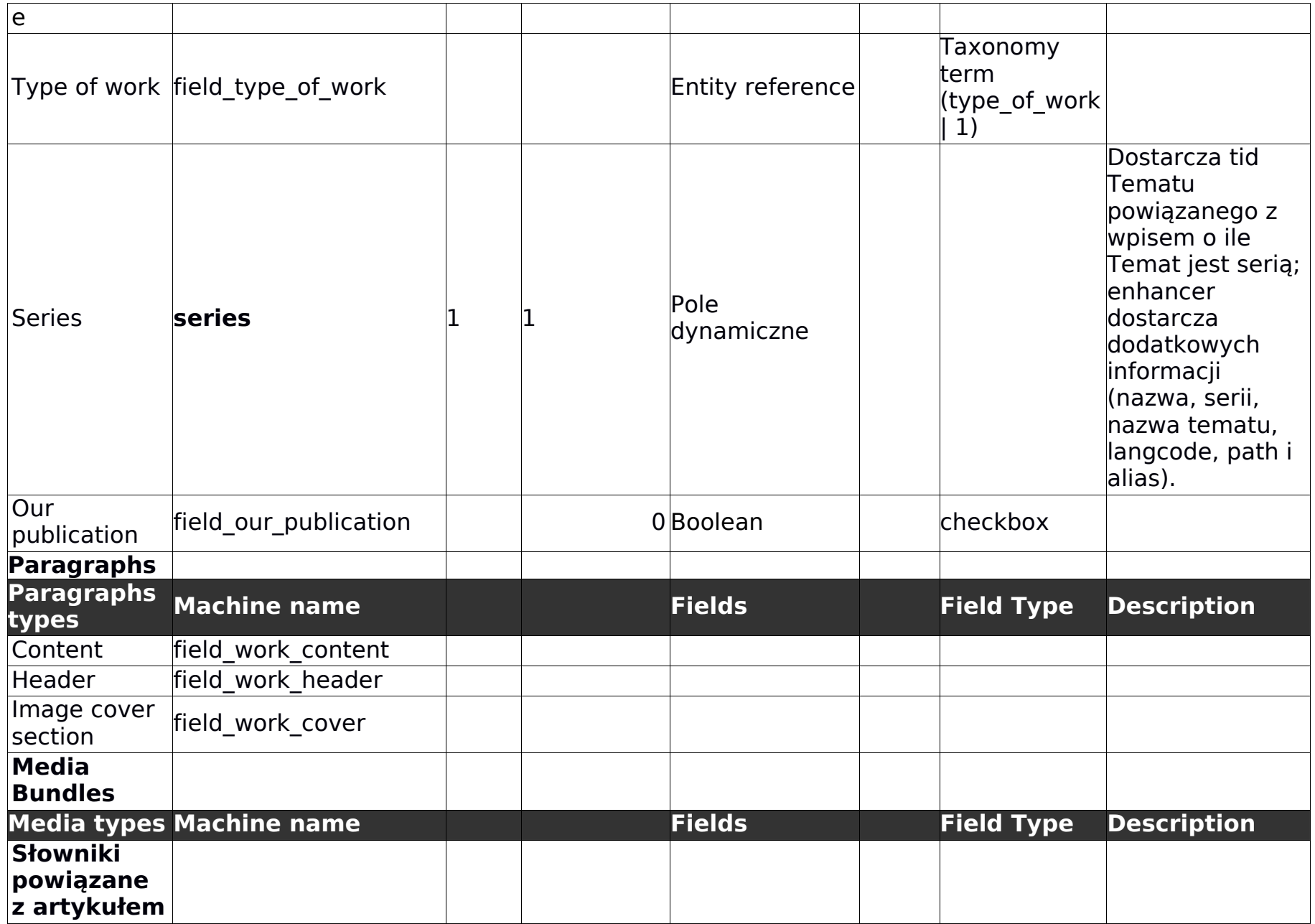

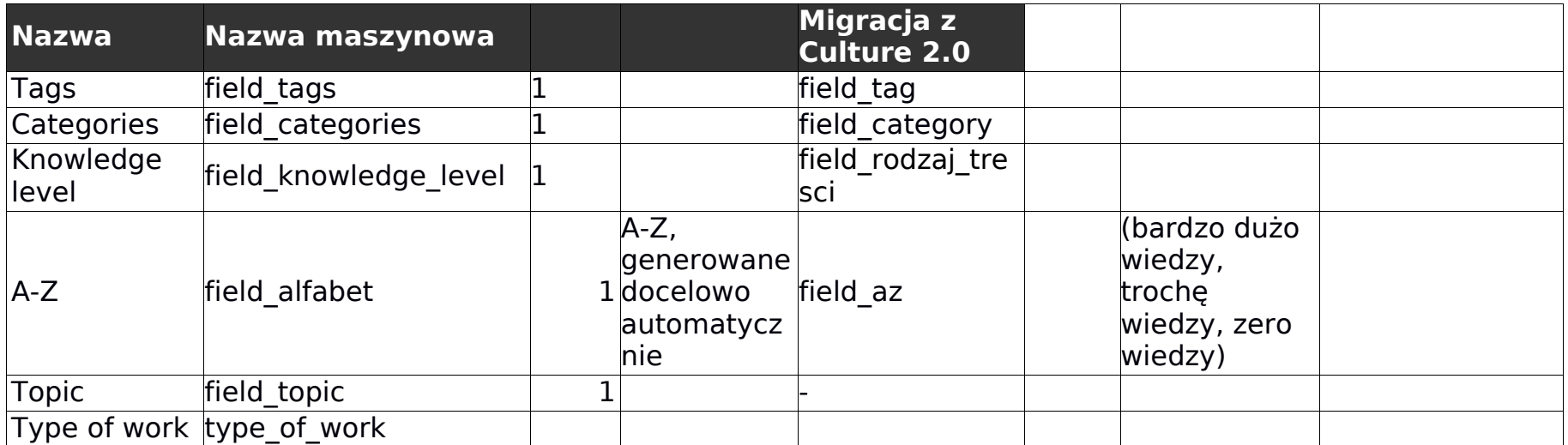

## **6. Widoki**

Widoki to funkcjonalności systemu CMS stworzone przy pomocy modułu Views, pomagająca wyświetlać, grupować i zarządzać treściami zapisanymi w systemie.

**Contact messages –** contact\_messages – Przeglądanie, edycja i usuwanie wiadomości wysłanych przez formularz kontaktowy.

Page (/admin/structure/contact/messages)

**Content -** content – Zarządzanie zawartością (encje node)

Page (/admin/content)

**Custom block library -** block\_content - Wyszukiwanie i zarządzanie blokami. Page (/admin/structure/block/block-content)

**Entity Reference Nodes -** entity reference nodes - Entity Reference Source Page (/entity-reference-nodes)

**Files -** files - Zarządzanie plikami. Page (/admin/content/files/usage/%) Page (/admin/content/files)

**Locked content -** locked\_content - Zarządzanie zablokowaną zawartością. Page (/admin/content/locked-content)

**Media** - media - Entity browser – Przeglądarka repozytorium plików. Page (/admin/content/media)

**Media Browser Plus –** media\_browser\_plus – Wersja zaawansowana

przeglądarki repozytorium plików.

Media Browser Plus Search API - media browser plus searchapi - Wersja przeglądarki repozytorium plików w oparciu o Search API i indeks Elastic Search.

**Paragraphs -** paragraphs - Zarzadzanie paragrafami.

Page (/admin/content/paragraphs)

**People -** user\_admin\_people – Zarządzanie użytkownikami.

Page (/admin/people)

**Recent content** - content recent – Ostatnio dodana treść.

**Redirects -** redirects – Lista przekierowań.

Page (/admin/config/search/redirect)

REST Artists list API - artists list api - REST eksport dla Artystów (artists).

Page (/artists) REST export (/api/views/artists/list)

**REST Error 404 API** - error 404 api - Lista wpisów dla strony 404. REST export (/api/views/404/list)

**REST Events list API -** events list api – Lista wpisów dla eventów. Page (/events) REST export (/api/views/events/list)

**REST Multimedia API -** multimedia list api - Lista multimedia.

Page (/multimedia) REST export (/api/views/multimedia/list)

**REST Nodes list API -** node list - Lista nodów, z warunkami np. taksonomia, data. REST export (/api/views/term/%) REST export (/api/views/node)

**REST Our publications list API -**publications list api - Nasze publikacje. Page (/our-publications) REST export (/api/views/our-publications/list)

**REST Popular API -** popular\_api - Popularne artykuły. Page (/admin/content/popular) REST export (/api/views/popular/article) REST export (/api/views/popular/events) REST export (/api/views/popular/manual)

**REST Promoted API -** rest\_promoted\_api – Materiały promocyjne. Page (/admin/content/promoted) REST export (/api/views/promoted/article/list)

**REST Recommended API -** recommended\_api - Rekomendowane artykuły. REST export (/api/views/recommended/article/%) REST export (/api/views/recommended/manual/%) REST export (/api/views/recommended/multimedia/%) REST export (/api/views/recommended/news/%)

**REST Related works API -** related\_works - Powiązane działa do twórcy i

dzieła.

REST export (/api/views/work/related-works)

**REST Search results API -** elastic search - Wyszukiwanie przy użyciu Elastic search.

Page (/search/%) REST export (/api/views/search)

**REST Works list API -** works list api - Lista dzieł.

Page (/works) REST export (/api/views/works/list)

**RSS** - rss – Kanały RSS dla zewnętrznych serwisów. Feed (/rss/digitalcultures) Feed (/rss/iam) Feed (/rss/iam-en) Feed (/rss/iam-pl)

**Statystyki** - stats – Statystyki przyrostu w serwisie.

Page (/admin/content/stats)

**Viewfield terms list -** viewfield\_terms\_list - Lista terminów w słowniku, Topic, Series

REST export (/api/views/topics)

# **7. Paragrafy**

Paragrafy to re-używalne i konfigurowalne komponenty, które służą do budowania treści w rodzajach zawartości. Paragrafy umożliwiają budowanie bogatych w multimedia i referencje do zewnętrznych zawartości artykułów, artystów, dzieł, galerii, podkastów, wpisów wideo,

**3x3 block -** paragraph\_teasers\_cluster - 9 wpisów "node teasers" z lub bez

zdiecia.

**Audio** - paragraph\_audio - Zawartość multimedialna audio, soundcloud, plik, embed.

**Before After Photo -** paragraph beforeafter - Wczoraj i dziś, porównywanie zdjęć.

**Block pile** - paragraph calendar - Blok kalendarium z trzema konfigurowalnymi elementami.

**Calendar item** - paragraph calendar item - Pojedynczy element kalendarza tego dnia.

**Content quartet –** paragraph\_topic – Cztery wpisy z referowanego Tematu.

**Content teaser –** paragraph node teaser – Wyświetlanie referowanego wpisu.

**Cover** - paragraph\_cover - Okładka

**Custom Links** - paragraph\_custom\_links – Konfigurowalne linki.

**Custom List** – paragraph\_custom\_views – Dodanie listy z widoku.

**Custom teaser** - paragraph custom teaser - Własna zajawka, wewnętrzna lub zewnętrzna.

**Epic photo** - paragraph\_hero\_header - Zdjęcie na pełna szerokość.

**Error header** - paragraph error header - Nagłówek błędu 404.

**Hero Header Artist** - paragraph hero header artist - Nagłówek Artysty.

**Hero Header Simple** - paragraph hero header simple - Prosty nagłówek używany w Tematach lub Języku ratunkowym.

**Instagram photos** - paragraph instagram - Instagram blok ze zdjęciami z wybranego profilu.

**Links cloud –** paragraph\_links\_cloud – Chmura linków.

**Links cloud item** - paragraph\_links\_cloud\_item - Link z chmury linkow.

**Node Article -** paragraph\_embedded\_article - Embedowany artykuł.

**Node Artist** – paragraph\_embedded\_artist – Embedowany artysta.

**Node Event -** paragraph\_embedded\_event - Embedowane wydarzenie.

**Node Gallery** - paragraph\_embedded\_gallery - Embedowana galeria.

**Node Podcast -** paragraph\_embedded\_podcast - Embedowany podkast.

**Nodes section –** paragraph\_nodes\_section - Powiązane wpisy sekcja konfigurowalna.

**Node Video -** paragraph\_embedded\_video - Embedowane wideo.

**Node Work** - paragraph\_embedded\_work - Embedowane dzieło

**Organization structure** - paragraph structure - Komponent do dodawania reprezentacji struktur hierarchicznych organizacji np. O Instytucie na Culture.pl. **Picture** – paragraph\_picture – Embedowane zdjęcie.

**Quote -** paragraph quotation - Cytat.

**Series teaser** - paragraph series teaser - Cztery wpisy konfigurowalne danej serii.

**Social media** - paragraph followus - Komponent z ikonami social media, konfigurowalny.

**Social media item** - paragraph followus item – Element komponentu social media.

**Team member -** paragraph structure team - Członek struktury organizacyjnej.

**Text formatted** - paragraph text formatted – Komponent z blokiem tekstu.

**Timeline item -** paragraph timeline item - Tiemline dla twórcy.

**Video** - paragraph\_video - Embedowane wideo.

### **8. Słowniki kategorii**

 **Alfabet** – w Dziełach i Twórcach. **Asia countries** – Publikacja w danych krajach azjatyckich. **Categories** – Kategorie (Nie używane obecnie) **Cities** – Miasta w miejscu. **Knowledge level** – Poziom wiedzy (Nie używane obecnie) **Media folder** – Foldery w repozytorium mediów **Series** – Słownik serii

**Tagi** – Tagi zmigrowane z Culture.pl 2.0

**Topics** - Tematy

**Types of content** – Rodzaj zawartości (Nieużywane obecnie)

**Type of artist** – rodzaj twórcy

**Type of place** – rodzaj miejsca

**Type of work** – Typ dzieła

# **9. Endpointy API**

Z racji tego, że serwis ma odseparowany front-end od Back-endu. Cała komunikacja między aplikacjami następuje przy pomocy działania API. Dokładne informacje on dostępne na stronie <https://culturepl.docs.apiary.io/>

Spis adresów API: **Menu API endpoint**  [/en/api/routing/menu?menu=main](https://culturepl.docs.apiary.io/reference/0/menu-api-endpoint/menu-api-endpoint-main) **GET** Content-Type:application/json

**Routing API endpoint**  /en/api/routing/path?path=/en/node/1

**GET** 

Content-Type:application/json

**Contact API endpoint** 

en/api/form/contact

**POST** 

Content-Type:application/json

**Search autocomplete API endpoint**  Parametry: @fulltext - parameter with searched string.

(Autocomplete sugestie zawsze maksymalnie 5 elementów)

en/api/search/autocomplete/elastic\_search?fulltext=Adam

**GET** 

Content-Type:application/json

### **Search results API endpoint**

#### Parametry

@fulltext - parameter with searched string. @page - starting from 0, per 50th elements. @type - Content type from filters. @language - filter by different language than prefix.

/en/api/search/results?fulltext=Adam+Mickiewicz

**GET** 

Content-Type:application/json

**Events list API endpoint**  /en/api/views/events?date=2017-01 GET

Content-Type:application/json

**Multimedia list API endpoint** 

/en/api/views/multimedia

**GET** 

Content-Type:application/json

**Works list API endpoint** 

/en/api/views/works

**GET** 

Content-Type:application/json

**Our Publications list API endpoint**  /en/api/views/our-publications GET

Content-Type:application/json

**Artists list API endpoint** /en/api/views/artists **GET** Content-Type:application/json

**Article API**  /en/api/node/article **GET** Content-Type:application/vnd.api+json

**Advanced page API**  /en/api/node/advanced\_page **GET** Content-Type:application/vnd.api+json

**Ads Promoted Article API**  /en/api/views/promoted/article **GET** 

Content-Type:application/vnd.api+json

**Artist API**  /en/api/node/artist

**GET** Content-Type:application/vnd.api+json

**Event API**  /en/api/node/event **GET** Content-Type:application/vnd.api+json **Gallery API**  /en/api/node/gallery **GET** Content-Type:application/vnd.api+json

**Static Page API**  /en/api/node/static\_page **GET** Content-Type:application/vnd.api+json

**Venue API**  /en/api/node/venue **GET** Content-Type:application/vnd.api+json

**Video API**  /en/api/node/video **GET** Content-Type:application/vnd.api+json

**Work API**  /en/api/node/work **GET** Content-Type:application/vnd.api+json

**Data Base API** /en/api/node/knowledge\_base **GET** Content-Type:application/vnd.api+json **Hashtag topis API** 

/en/api/taxonomy\_term/topics

**GET** 

Content-Type:application/vnd.api+json

**Series API** 

/en/api/taxonomy\_term/series

**GET** 

Content-Type:application/vnd.api+json

# **10. Wyszukiwanie**

Wyszukiwanie treści w serwisie tak jak wyszukiwanie plików w repozytorium, wykorzystuje moduł Search API wraz z integracją z Elastic Search (Elastic Search connector).

Back-end administracyjny komunikuje się poprzez REST API z Elastic Search i udostępnia endpoint do wyszukiwania użytkownikom serwisu Culture.pl

# **11. Baza danych**

Wielkość bazy danych to około 2,7 GB.

Baza danych oparta jest silnik MariaDB w wersji 5.5.5-10.1.31.

System wykorzystuje bazę danych przez API bazodanowe CMS Drupal.

Opis funkcjonalności systemu dostępny:

[https://api.drupal.org/api/drupal/core%21lib%21Drupal%21Core%21Database%](https://api.drupal.org/api/drupal/core!lib!Drupal!Core!Database!database.api.php/group/database/8.5.x) [21database.api.php/group/database/8.5.x](https://api.drupal.org/api/drupal/core!lib!Drupal!Core!Database!database.api.php/group/database/8.5.x)

# **12. Testy**

System posiada testy API oparte o Framework Dred i dokumentację APIary, zaopatrzony jest także w testy jednostkowe PHPUnit. Build dla Gitlab CI, testuje kod pod względem poprawności składni oraz jakość kodu przy pomocy PHP code snifer, PHP Mess Detector.

Front-end aplikacji testuje poprawność kodu JSlintem poprzez narzędzie Webpack.

# **13. Użytkownicy i administracja systemem Drupal**

System pozwala zarządzać profilami użytkowników, rolami oraz uprawnieniami odpowiadającymi im.

Każdy moduł i funkcjonalność dostarczana dla serwisu Culture.pl posiada dedykowaną kontrolę

uprawnień. Uprawnienia dotyczą widoku, edycji, administracji danymi funkcjonalnościami i są przypisane do Roli.

### **Role użytkowników**

- Anonymous user
- Authenticated user
- Administrator
- Redaktor naczelny
- Redaktor
- Autor

### **Encja użytkownik**

### Struktura pól w użytkowniku:

#### **Fields**

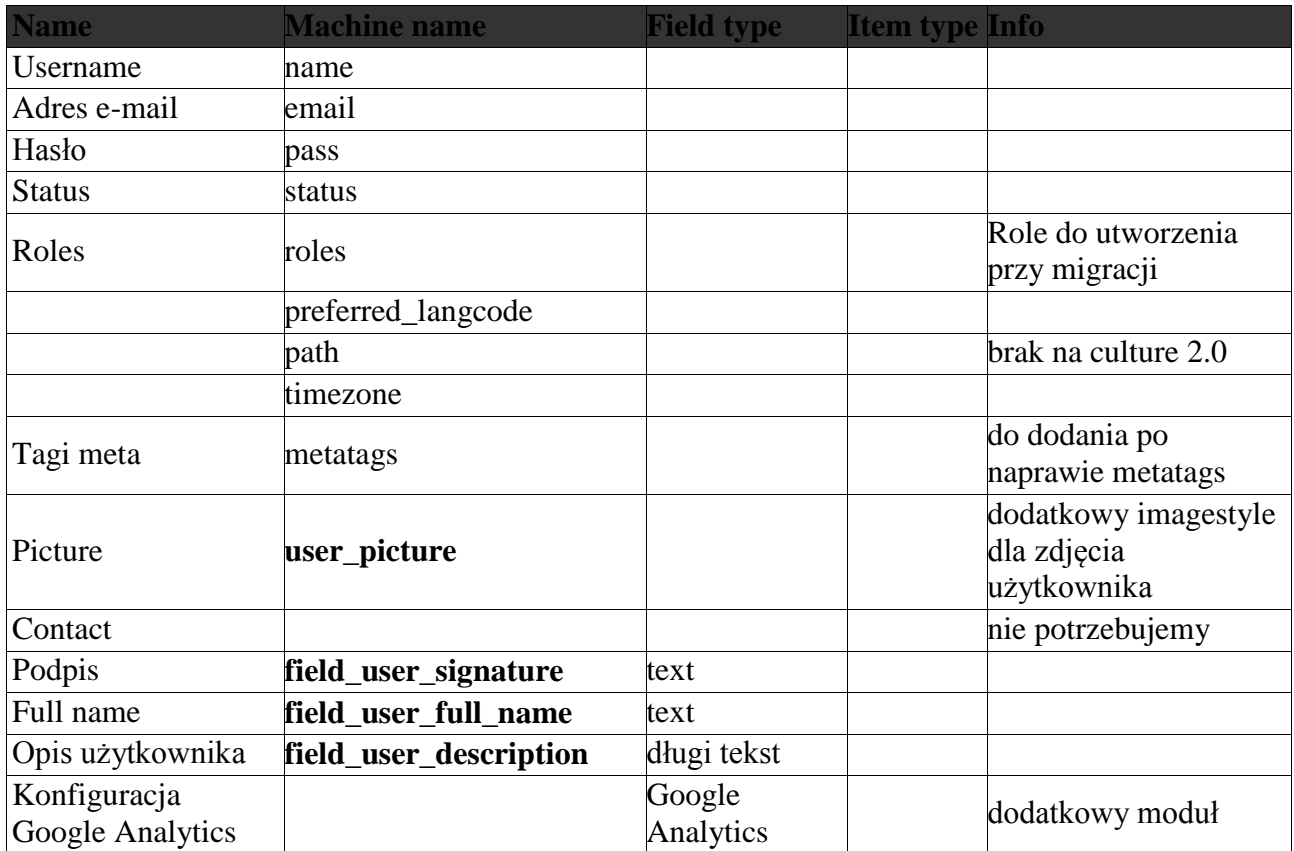

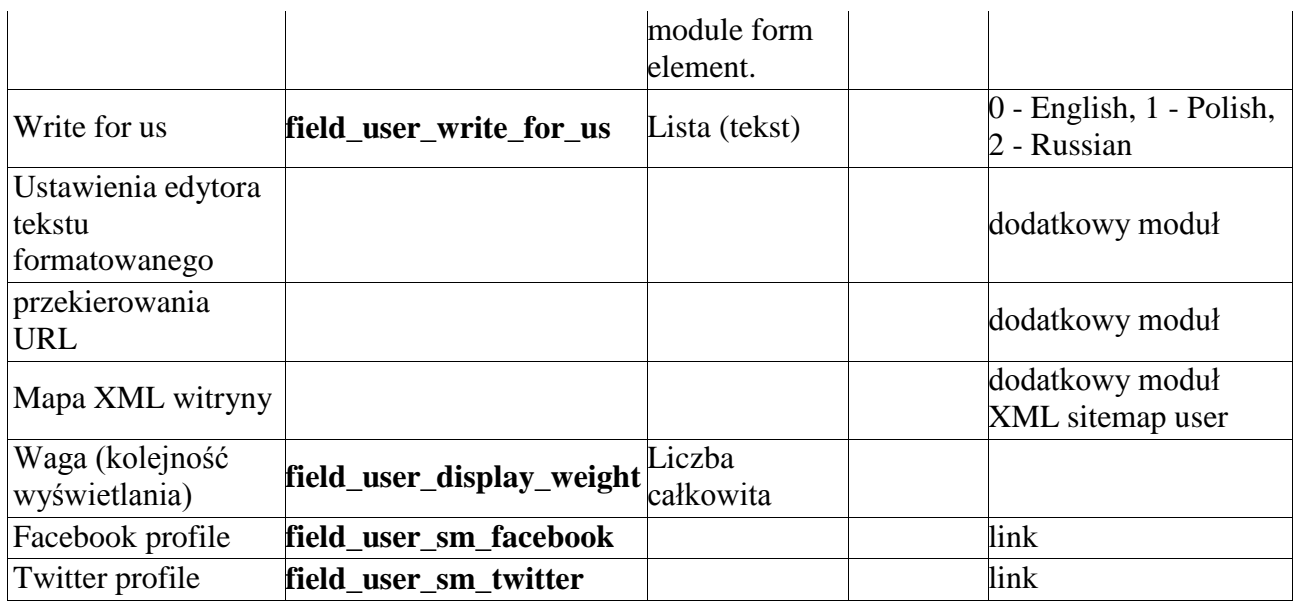

### **Krótkie adresy**

Open-source aplikacja yourls generuje krótkie adresy typu cltr.pl/123xyz dla node-ów przy zapisywaniu nowego node-a. Dane dostępowe (login/haslo do konta ssh) dostępne na żądanie. Namiary na panel administracyjnym są w pliku konfiguracyjnym yourls user/config.php.

#### **Sitemap.xml**

Aplikacja backendowa generuje mapę strony z wszystkimi opublikowanymi wpisami, możliwą do indeksacji w Google i zgodną z wymogami i specyfikacją.

#### **Przekierowania**

System obsługuje przekierowania starych treści na nowe adresy linków, redakcja posiada możliwość dodawania i edycji przekierowań.

# **14. Optymalizacja / wydajność / Konserwacja**

### **System cache CMS Drupal**

Oprócz domyślnego systemu cache w CMS Drupal dla zalogowanych i niezalogowanych użytkowników, dodatkowo włączony jest moduł Big pipe.

Dedykowane moduły pisane na potrzeby serwisu wykorzystują Cache API i mechanizmy Cache context, Cache Tag do czyszczenia stron/elementów wraz z aktualizacją zawartości.
## **Redis**

By przyspieszyć działanie mechanizmów cache, pamięć podręczna przechowywana jest na serwerze Redis serwującym ją bezpośrednio z pamięci RAM.

## **Varnish**

W celu poprawienia wydajności strony dla anonimowych użytkowników wykorzystywany jest serwer revers proxy Varnish. Do integracji CMS Drupal z Varnish użyto modułu

<https://www.drupal.org/project/varnish>

Do czyszczenia cache wykorzystywany jest system Cache tags i Purge.

<https://www.drupal.org/project/purge>

### **Cloudflare**

Zdjęcia, pliki CSS i JS chachowane są na serwerze CDN Cloudflare.

### **Cache na widoków**

W ustawieniach zaawansowanych każdego widoku, jeżeli jest używana dla widoku Pamięć podręczna, to ma ona jedną z trzech ustawień:

- 1. Oparta na czasie
- 2. PHP
- 3. Tag based

#### **Konserwacja**

- Aktualizacja Drupal.
- Aktualizacja modułów.
- Aktualizacja serwera Elastic Search.
- Aktualizacja wykorzystywanych bibliotek.
- Aktualizacja Vue.js

#### **Redirecty**

Wygenerowano plik dla nginx na podstawie odkrytych schematów odnośników z poprzedniego

systemu (Liferay) i Culture 2.0. Redirecty generowane były dla dwóch źródeł: aliasów typu wy\_fm\_rubinstein\_piano\_festival\_2008 oraz pełnych adresów typu pkpp-kalendarz-sw-pelnatresc/-/eo\_event\_asset\_publisher/tb2G/content/zlote-czasy-rzeczypospolitej-w-madrycie. Na podstawie pierwszego i ostatniego członu adresu określano język oraz urlName artykułu, następnie pobierano jego ID z bazy Liferay. Ostatecznym adresem było node/id. W przypadku aliasów określano najpierw odpowiadający mu pełny adres.

Aktywne pliki z redirectami:

- /usr/local/etc/nginx/culture.redirects.lury automatycznie wygenerowane, przekierowania z artykułów Liferay na Drupalowe
- /culture/www/culture/rewrite ręcznie napisane przekierowania tłumaczące nazwy kategorii
- /culture/www/culture/rewrite\_landings ręcznie napisane przekierowania ze starych
- stron landingowych na nowe
- Na bieżąco, w miarę odkrywania linków 404 za pomocą narzędzi typu crawl, które następnie są
- wprowadzane jako wiersze w arkuszu Google Drive https://docs.google.com/spreadsheet/ccc?key=0AtwpfAXvrKGvdFpTM XUyRnVXM3BBZ2E3Snl

KQXZQNVE#gid=0 generowane są kolejne redirecty.

# **15. Serwisy powiązane**

Oprócz głównego serwisu opartego na Drupal 8, w ekosystem portalu wchodzą w skład:

#### **Iam.pl**

Strona instytutu oparta na Drupal 7.

#### **Asia.culture.pl**

Strona azjatyckiej wersji Culture.pl, wciąż oparta o silnik Drupal 7 i poprzednią wersje serwisu. Docelowo do zmigrowania do nowej wersji.

#### **China.culture.pl**

Wersja serwisu hostowana na Chińskich serwerach z treścią dostępną w Chinach.

#### **Eepap.culture.pl**

Dedykowane rozwiązanie w oparciu o Drupal 7.

## **17. Docker**

4.1. Konfiguracja Serwery odpowiedzialne za serwowanie odpowiednich serwisów skonfigurowane są w odpowiednich plikach w folderze:

**Front-end**

version: "2"

services:

culture\_webserver:

image: nginx:1.13

ports:

- "8082:80"

extra\_hosts:

- "frontend.culture3.local:127.0.0.1"

volumes:

- .:/var/www/html

- ./docker\_config/site.conf:/etc/nginx/conf.d/000\_site.conf

links:

- culture\_php

culture\_webpack:

image: node:8.10.0

volumes:

- .:/home/node/

working\_dir: /home/node

ports:

- "8080:8080"

command: "./docker\_config/webpack.sh"

culture\_php:

image: php:7.2-fpm

extra\_hosts:

- "backend.culture3.local:172.17.0.1"

volumes:

- .:/var/www/html

- ./docker\_config/php-fpm.conf:/usr/local/etc/php-fpm.conf

**Back-end**

version: "2"

services:

mariadb:

image: wodby/mariadb:10.1-2.1.0

environment:

MYSQL\_ROOT\_PASSWORD: password

MYSQL\_DATABASE: drupal

MYSQL\_USER: drupal

MYSQL\_PASSWORD: drupal

MYSQL\_INNODB\_LOG\_FILE\_SIZE: 256M

volumes:

 - ./mariadb-init:/docker-entrypoint-initdb.d # Place init .sql file(s) here.

# - /path/to/mariadb/data/on/host:/var/lib/mysql # I want to manage volumes manually.

php:

networks:

- default

- culturepl\_default

# 1. Images with vanilla Drupal - wodby/drupal:[DRUPAL\_VERSION]-[PHP\_VERSION]-[STABILITY\_TAG].

image: wodby/drupal-php:7.1-4.0.2

environment:

PHP\_SENDMAIL\_PATH: /usr/sbin/sendmail -t -i -S mailhog:1025

DB\_HOST: mariadb

DB USER: drupal

DB\_PASSWORD: drupal

DB\_NAME: drupal

DB\_DRIVER: mysql

PHP\_ALWAYS\_POPULATE\_RAW\_POST\_DATA: -1

PHP\_XDEBUG\_MAX\_NESTING\_LEVEL: 4096

# PHP XDEBUG REMOTE HOST: "10.254.254.254" # You will also need to 'sudo ifconfig lo0 alias 10.254.254.254'

volumes:

- .:/var/www/html

# - docker-sync-unison:/var/www/html # Docker-sync for macOS users

nginx:

# wodby/drupal-nginx:[DRUPAL\_VERSION]-[NGINX\_VERSION]- [STABILITY\_TAG].

image: wodby/drupal-nginx:8-1.10-2.1.0

depends\_on:

- php

environment:

```
 NGINX_STATIC_CONTENT_OPEN_FILE_CACHE: "off"
```
NGINX\_ERROR\_LOG\_LEVEL: debug

NGINX\_BACKEND\_HOST: php

NGINX\_SERVER\_ROOT: /var/www/html/app

volumes:

- .:/var/www/html

# - docker-sync-unison:/var/www/html # Docker-sync for macOS users

labels:

- 'traefik.backend=nginx'
- 'traefik.port=80'
- 'traefik.frontend.rule=Host:backend.culture3.local'

varnish:

image: wodby/drupal-varnish:4.1-2.1.0

depends\_on:

- nginx

environment:

VARNISH\_SECRET: secret

VARNISH\_BACKEND\_HOST: nginx

VARNISH\_BACKEND\_PORT: 80

labels:

- 'traefik.backend=varnish'
- 'traefik.port=6081'

- 'traefik.frontend.rule=Host:varnish.backend.culture3.local'

redis:

```
 image: wodby/redis:3.2-2.1.0
```
pma:

image: phpmyadmin/phpmyadmin

environment:

PMA\_HOST: mariadb

PMA\_USER: drupal

PMA\_PASSWORD: drupal

PHP\_UPLOAD\_MAX\_FILESIZE: 1G

PHP\_MAX\_INPUT\_VARS: 1G

labels:

- 'traefik.backend=pma'
- 'traefik.port=80'

- 'traefik.frontend.rule=Host:phpmyadmin.backend.culture3.local'

elastic:

image: docker.elastic.co/elasticsearch/elasticsearch:5.6.0

environment:

- cluster.name=culture
- node.name=content
- bootstrap.memory lock=false
- xpack.security.enabled=false
- "ES\_JAVA\_OPTS=-Xms512m -Xmx512m"

mem limit: 1g

ports:

- "9200:9200"

- "9300:9300"

labels:

- 'traefik.backend=elastic'

- 'traefik.port=9300'

 - 'traefik.frontend.rule=Host:elasticsearch.backend.culture3.local'

mailhog:

image: mailhog/mailhog

labels:

- 'traefik.backend=mailhog'

- 'traefik.port=8025'

- 'traefik.frontend.rule=Host: mailhog.backend.culture3.local'

traefik:

image: traefik

command: -c /dev/null --web --docker --logLevel=INFO

ports:

- '8081:80'

volumes:

- /var/run/docker.sock:/var/run/docker.sock

volumes:

codebase:

networks:

culturepl\_default:

external: true

# **18. Migracja**

System CMS Drupal 8 posiada wbudowane mechanizmy migracyjne, na podstawie których został stworzony moduł ze skyptami i metodami umożliwiającymi migrację treści z wersji Culture 2.0 na której wciąż pozostaje serwis Azja.

## **19. Wersje serwisu (RWD)**

Serwis dostosowany jest do różnych urządzeń komputerów stacjonarnych, laptopów, tabletów i telefonów. Wersja responsywna posiada specjalne dostosowania by przeglądanie strony na urządzeniach mobilnych było łatwiejsze i wspierało interfejs dotykowy.

#### **Wersja Telefony mały ekran (szerokość 320 px i więcej)**

- Zawartość w jednej kolumnie.
- Jednakowe wyświetlanie wielkości okładek.

#### **Wersja Telefony nowsze (szerokość 360 px i więcej)**

- Zawartość w jednej kolumnie.
- Jednakowe wyświetlanie wielkości okładek.

#### **Wersja Tablety (szerokość 768px i więcej)**

- 12 kolumnowy grid zawartość pogrupowana w dwóch kolumnach.
- Zarządzalne wielkości okładek i elementów.

### **Wersja Desktop i Laptop (szerokość 1280 px i więcej)**

- 12 kolumnowy grid zawartość w 3,4,6 kolumnach.
- Zarządzalne wielkości okładek i elementów.

# **20. Wersja WCAG**

Ze względu na to, iż Culture.pl jest stroną finansowaną z budżetu ministerstwa kultury, musi

spełniać wymogi wysokiej dostępności dla osób niepełnosprawnych - WCAG 2.0, co

najmniej na poziomie AA, a w optymalnym przypadku na poziomie AAA.

W praktyce wymusza to na nas specyficzną strukturę kodu HTML, oraz dbałość o

wszelkiego typu elementy pomocnicze dla osób niepełnosprawnych.

Layout posiada drugą skórkę serwisu, dostosowaną specjalnie do możliwości tych osób i programów (przeglądarek) je wspierających.

# **21. Formaty HTML (profile CKEditor)**

Formaty tekstów pozwalają na stworzenie różnych konfiguracji CKEditora i dopuszczalnego formatowania HTML. Ustawienia te mogą być wykorzystane dla pól stworzonych w obrębie typów zawartości, kategorii czy paragrafów. Poniżej podane zostały przykłady użycia poszczególnych konfiguracji dla niektórych pól; dokładniejsza rozpiska wykorzystanych formatów znajduje się przy opisie typów zawartości, paragrafów i kategorii.

## **Header Title (simple\_html)**

#### **Opis**

Format tekstu z ograniczonym, podstawowym formatowaniem dedykowany wyłącznie dla tytułów nagłówków (np.: tytuły w header). Podczas wystawiania pola do json api tagi < p > są zamieniane na < span > (tag < p > nie jest dopuszczalny  $w < h1 >$ ); sam tag  $< p >$  jest zapisywany normalne w bazie danych tak żeby możliwe było formatowanie tekstu z poziomu CKEditor.

### Przypadki użycia

field hero header header, field work subtitle

#### **CKEditor**

bold, italic, underline, left, center, right, justify, source

### Dopuszczalne tagi

 $\epsilon$  em  $>$   $\epsilon$  strong  $>$   $\epsilon$  u  $>$   $\epsilon$  i  $>$   $\epsilon$  br  $>$   $\epsilon$  p class="text-align-left text-aligncenter text-align-right text-align-justify" >

#### Dodatkowa funkcjonalność

Zmiana znaczników

na (tekst wykorzystywany wewnątrz nagłówków).

### **Basic HTML (basic\_html)**

#### Opis

Podstawowy format używany przez redakcję dla standardowej treści artykułów i innych wpisów, które wymagają możliwości formatowania tekstu i dodawania różnych elementów HTML dopuszczalnych przez markup i style guide (np.: obrazek, lista, tabela).

## Przypadki użycia

field hero header header, field work subtitle

## **CKFditor**

bold, italic, underline, sup, sub, left, center, right, justify, source, link, unlink, ul, ol, table, quota, iframe, image, block formating, source

## Dopuszczalne tagi

 $\leq$  a href hreflang  $>$   $\leq$  em  $>$   $\leq$  strong  $>$   $\leq$  cite  $>$   $\leq$  blockquote cite  $>$   $\leq$  code  $>$ < ul type > < ol start type > < li > < dl > < dt > < dd > < h2 id > < h3 id >  $\langle 14 \rangle$  id  $>$   $\langle 15 \rangle$  id  $>$   $\langle 16 \rangle$  id  $>$   $\langle 16 \rangle$  class="text-align-left text-align-center textalign-right text-align-justify"  $>$  < br  $>$  < span  $>$  < img src alt height width data-entity-type data-entity-uuid data-align data-caption > < iframe align frameborder height longdesc name scrolling src title width > < pre >< table id class  $>$ < thead  $>$ < tbody  $>$ < tfoot  $>$ < tr id class  $>$ < td class  $>$ < th id  $class$  >< sub >< sup >

## **Limited HTML text only (limited\_editor)**

## Opis

Format tekstu z ograniczonym, podstawowym formatowaniem treści stosowany tam gdzie używany jest średniej długości tekst bez dodatkowych elementów html jak np.: tabele, listy czy obrazki.

## Przypadki użycia

field hero header lead, field introduction, field video description, field gallery description

## **CKEditor**

bold, italic, underline, left, center, right, justify,link, unlink, source

## Dopuszczalne tagi

 $\epsilon$  em  $>$   $\epsilon$  strong  $>$   $\epsilon$  u  $>$   $\epsilon$  i  $>$   $\epsilon$  br  $>$   $\epsilon$  p class="text-align-left text-aligncenter text-align-right text-align-justify" > < a href hreflang > < span class >

## **Restricted HTML (restricted\_html)**

## Opis

Formatowanie stosowane tam, gdzie nie dajemy możliwości formatowania tekstu - format jest z góry określony przez style guide, np.: summary na listingach.

## Przypadki użycia

field hero header pic signature, field venue map text, field venue contact details

**CKEditor** bold, italic, link, unlink, source

Dopuszczalne tagi

 $\leq$  a href hreflang  $>$   $\leq$  em  $>$   $\leq$  br  $>$   $\leq$  span  $>$   $\leq$  strong  $>$   $\leq$  i  $>$   $\leq$  p  $>$ 

## **Plain text (plain\_text)**

## Opis

Format tekstu dostępny dla wszystkich użytkowników; najbardziej restrykcyjny; całkowicie usuwa tagi HTML oprócz znaków nowej linii, które sam generuje. Stosowany tam gdzie formatowanie i tagi html nie są potrzebne.

## Przypadki użycia

field summary, field venue map tooltip name C### KEditor CKEditor nie jest podpięty.

## **Full HTML (full\_html)**

Format tekstu "Full HTML" nie jest używany, ale zostaje w systemie w standardowej formie.

# **22. Dokumentacja administracyjna**

#### **Serwer www**

## **Informacje ogólne**

Serwerem odpowiedzialnym za serwowanie stron www jest serwer nginx w wersji 1.14.0.

### **Uruchamianie/restartowanie serwera www**

Aby uruchomić/zatrzymać/zrestartować serwer należy wykonac komend: sudo /usr/local/etc/rc.d/nginx stop sudo /usr/local/etc/rc.d/nginx start sudo /usr/local/etc/rc.d/nginx restart

## **Konfiguracja**

Pliki konfiguracyjne serwera nginx znajduja sie w folderze: /usr/local/etc/nginx Głowne ustawienia sa w pliku /usr/local/etc/nginx/nginx.conf

## **Rewrite'y**

Plik z rewrite'ami jest zaimportowany do nginx.

## **PHP**

### **Informacje ogólne**

Strony www sa generowane za języka PHP w wersji 7.1.21 oraz serwowane za pomoca php-fpm (FastCGI Process Manager).

### **Uruchamianie/restartowanie php-fpm**

Uruchamianie/restartowanie php-fpm wykonujemy za pomocą komend:

- sudo /usr/local/etc/rc.d/php-fpm stop
- sudo /usr/local/etc/rc.d/php-fpm start
- sudo /usr/local/etc/rc.d/php-fpm restart

## **Konfiguracja**

Konfiguracje php-fpm oraz php znajduja sie w plikach:

- /usr/local/etc/php-fpm.conf
- /usr/local/etc/php.ini

### **Ważniejsze ustawienia konfiguracyjne dot. serwowania skryptów php**

Znajdują się one w plikach : /usr/local/etc/php-fpm.d/

w sekcjach odpowiadających odpowiednim serwerom wirtualnym (backend.conf, www.conf).

- pm.max children  $= 150$
- pm.start  $s$ ervers  $= 50$
- pm.min\_spare\_servers = 50
- pm.max spare servers  $= 50$

#### **Zainstalowane moduły języka php**

php71-7.1.20 PHP Scripting Language php71-xmlwriter-7.1.21 The xmlwriter shared extension for php

php71-ctype-7.1.21 The ctype shared extension for php php71-curl-7.1.21 The curl shared extension for php php71-dom-7.1.21 The dom shared extension for php php71-exif-7.1.21 The exif shared extension for php php71-extensions-1.0 "meta-port" to install PHP extensions php71-filter-7.1.21 The filter shared extension for php php71-gd-7.1.21 The gd shared extension for php php71-hash-7.1.21 The hash shared extension for php php71-iconv-7.1.21 The iconv shared extension for php php71-json-7.1.21 The json shared extension for php php71-mbstring-7.1.21 The mbstring shared extension for php php71-mysqli-7.1.21 The mysqli shared extension for php php71-opcache-7.1.21 The opcache shared extension for php php71-openssl-7.1.21 The openssl shared extension for php php71-pdo-7.1.21 The pdo shared extension for php php71-pdo\_mysql-7.1.21 The pdo\_mysql shared extension for php php71-pdo\_sqlite-7.1.21 The pdo\_sqlite shared extension for php php71-phar-7.1.21 The phar shared extension for php php71-posix-7.1.21 The posix shared extension for php php71-session-7.1.21 The session shared extension for php php71-simplexml-7.1.21 The simplexml shared extension for php php71-sqlite3-7.1.21 The sqlite3 shared extension for php php71-tokenizer-7.1.21 The tokenizer shared extension for php php71-xml-7.1.21 The xml shared extension for php php71-xmlreader-7.1.21 The xmlreader shared extension for php

#### **Baza danych**

#### **Informacje ogólne**

Baza danych to MariaDB w wersji 10.1.31

#### **Uruchamianie/restartowanie bazy danych**

Aby uruchomić/zatrzymać/uruchomić baze należy wykonać komendę: sudo /usr/local/etc/rc.d/mysql-server stop sudo /usr/local/etc/rc.d/mysql-server start

sudo /usr/local/etc/rc.d/mysql-server restart

## **Konfiguracja**

Folder, w którym baza danych składuje dane to /db ustawione w pliku /etc/rc/conf. Ogolna konfiguracja mysql-a jest w pliku: /usr/local/etc/my.cnf

| Database | +--------------------+ | information schema | | culture3prod  $\leq$  używa osobna instancja Drupala dla culture. pl i subdomen | mysql | performance\_schema |

## **Serwery wirtualne**

### **Konfiguracja**

Serwery odpowiedzialne za serwowanie odpowiednich części serwisu skonfigurowane są w odpowiednich plikach w folderze: /usr/local/etc/nginx/sites czyli: /usr/local/etc/nginx/sites/api.conf /usr/local/etc/nginx/sites/frontend.conf

### **Elasticsearch**

### **Informacje ogólne**

Wersja zainstalowanego serwera wyszukiwarki to: 5.3.0

#### **Uruchamianie/restartowanie serwera wyszukiwarki**

Aby uruchomić/zatrzymać/uruchomić ponownie serwer wyszukiwarki należy wykonać komendę: sudo /usr/local/etc/rc.d/elasticsearch stop sudo /usr/local/etc/rc.d/elasticsearch start

sudo /usr/local/etc/rc.d/elasticsearch restart